## **JANOME DESKTOP ROBOT** JR2000N Series

# **Operation Manual External Control I (I/O-SYS)**

**Thank you for purchasing this Janome Robot.**

- **Before using your robot, read this manual thoroughly and always make sure you use the robot correctly. In particular, be sure to thoroughly read "For Your Safety" as it contains important safety information.**
- **After reading this manual, store in a safe place that can be easily accessed at any time by the operator.**
- **This manual is written according to IEC 62079.**

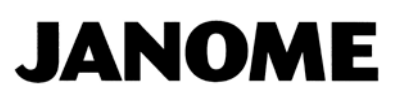

### **PREFACE**

<span id="page-1-0"></span>The Janome Desktop Robot JR2000N Series are new low-cost, high-performance robots. With these robots we succeeded in reducing the price while maintaining functionality. The combined use of stepping motors and specialized micro step driving circuits saves both energy and installation space. There are several manuals pertaining to these robots.

#### **JR2000N Series**

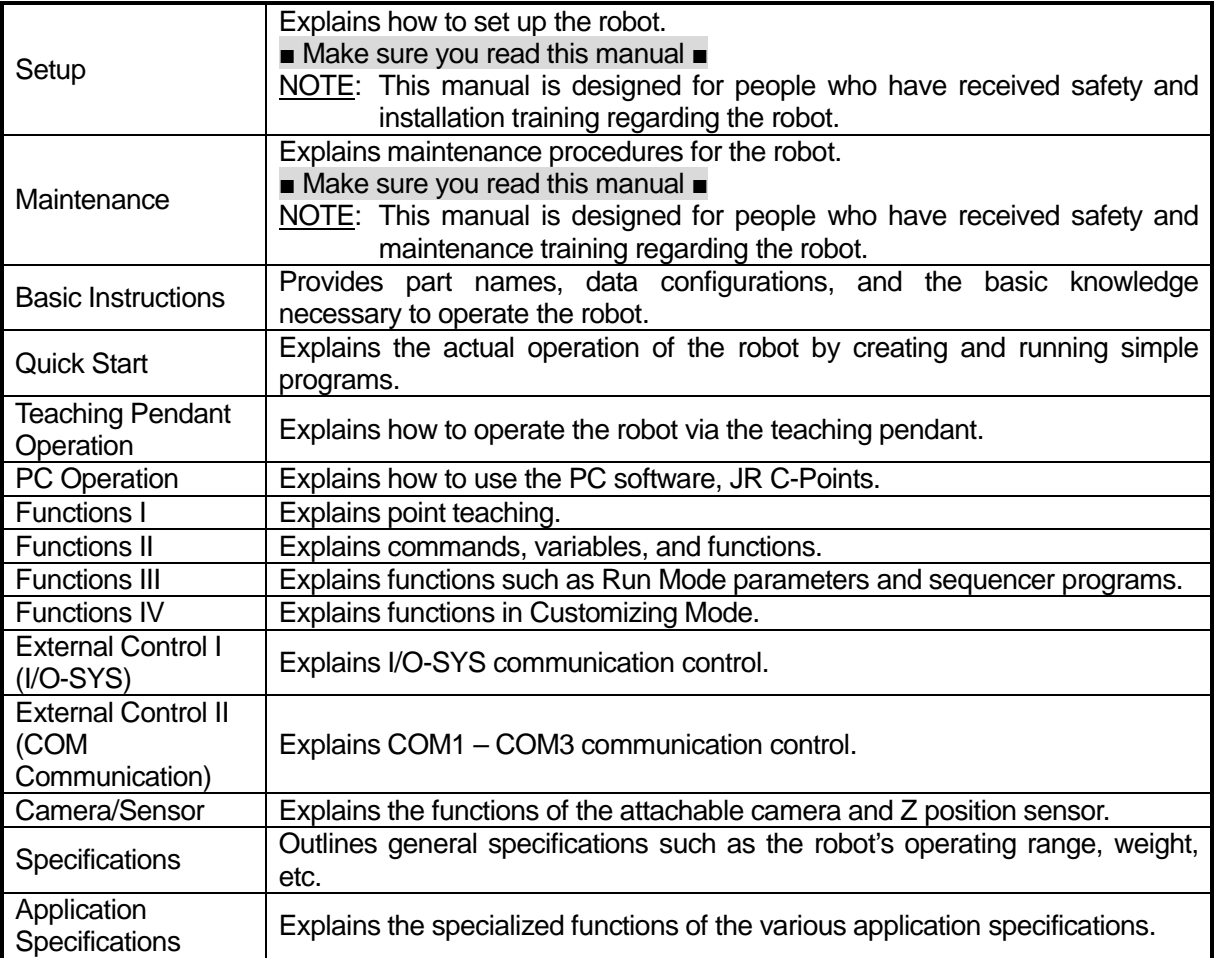

Note: Product specifications are regularly updated; therefore the content of this manual may differ from the robot in your possession. Additionally, the menu items displayed on the TP and PC may vary from those listed in this manual.

The descriptions within this manual are based on standard specifications. The menu item names etc. may vary depending on the model type.

## **Attention**

To make full use of the machine's functions and capabilities, make sure that you use the robot according to the correct handling/operation procedures that are written in this manual. Do not handle or operate the robot in ways not covered in this manual.

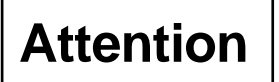

If you turn OFF the power after making changes to robot's settings or data without saving, these changes are lost and the robot will revert to its original settings. Make sure that you save any changes to data and/or settings.

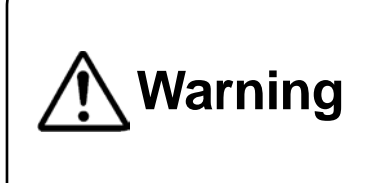

Make sure that the **machine is grounded and do not use the machine if it is not grounded**. Make sure that the **ground resistance of the robot power supply is 100Ω or less**. Using the machine without sufficient grounding can cause electric

shock, fire, accidental operation and machine breakdown.

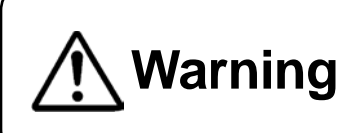

**Make sure that the machine power supply is OFF before connecting the power cord.** 

Failure to do so could cause electric shock and/or injury.

Note: The operation methods described in this manual are indicated as follows:

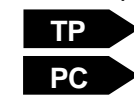

Operation via the teaching pendant

Operation via PC (JR C-Points)

#### **RESPONSE TO EC/EU DIRECTIVES**

This robot is a semi-finished product, and includes a declaration to the EC/EU directives. Janome implements its conformity testing through a third certification authority for each of the EMC, LVD, MD directives.

The applicable requirements of the MD and EMC Directives vary depending on the machine settings and systems. We conduct general confirmation tests through a model setup. Conduct your own final confirmation tests and risk assessments of your machine and its setup and make sure that it conforms to the MD and EMC Directives.

### **CONTENTS**

<span id="page-3-0"></span>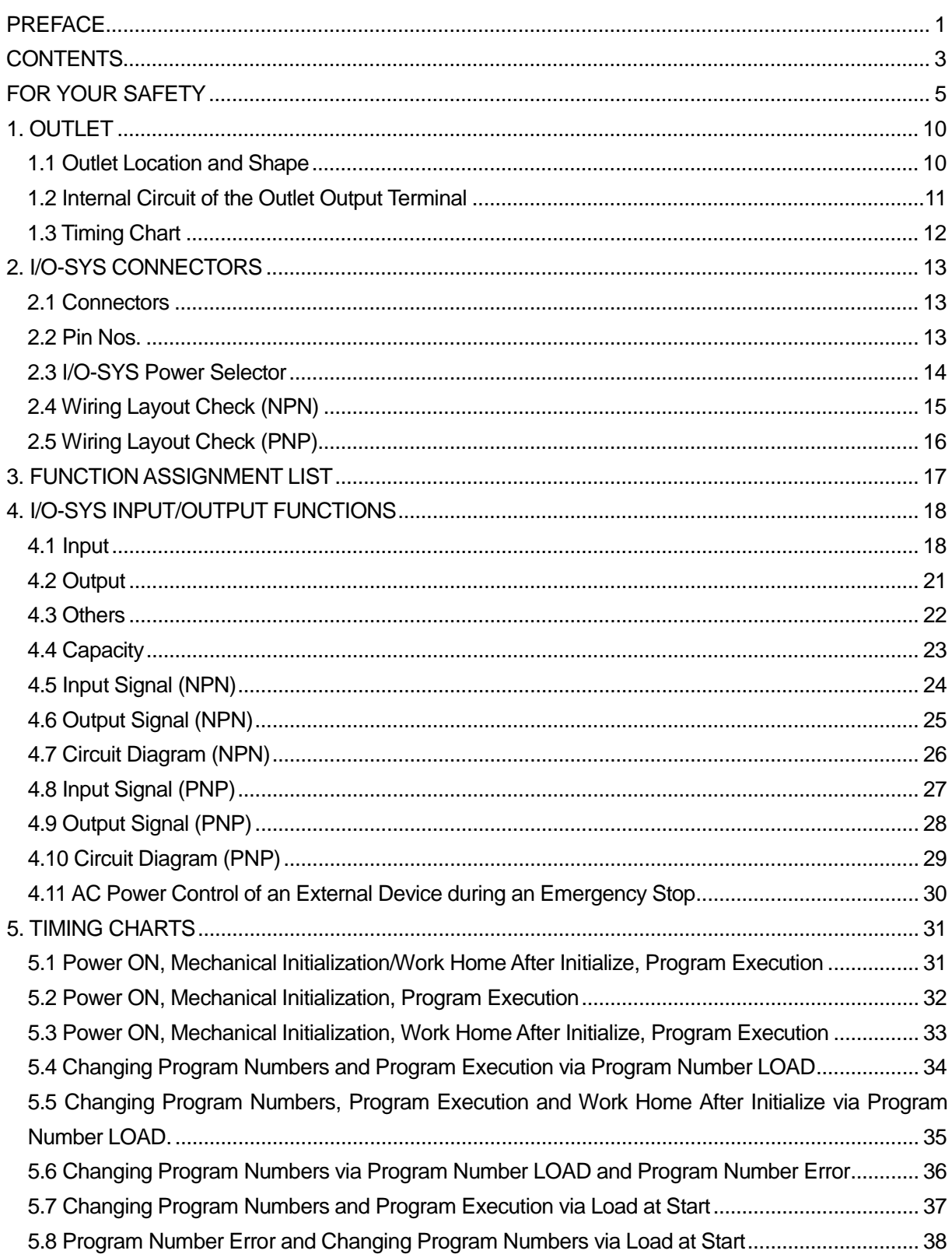

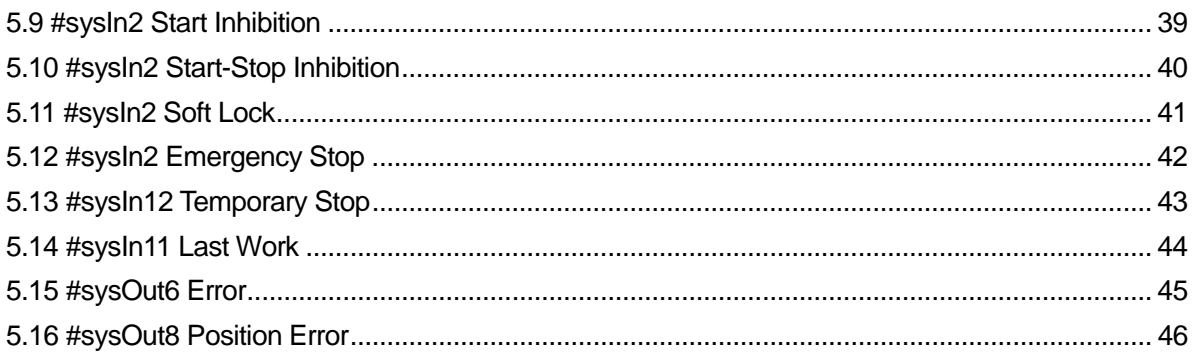

<span id="page-5-0"></span>The safety notes outlined below are provided in order to ensure safe and correct usage of the product in addition to preventing injury to the operator, other people and damage to property as well.

・・・・・Be sure to follow the safety guidelines detailed here・・・・・

Symbols are also listed alongside the safety note explanations. Refer to the list below for an explanation of these symbols.

Symbols that indicate the level of danger and/or damage.

The level of danger or damage that could occur as a result of ignoring these safety guidelines and misusing the robot are classified by the following symbols.

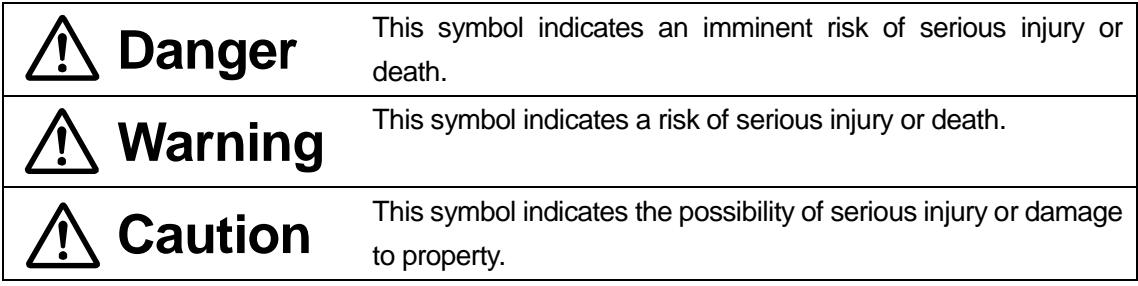

■ The following symbols list the nature of the danger and any necessary safety methods to be taken.

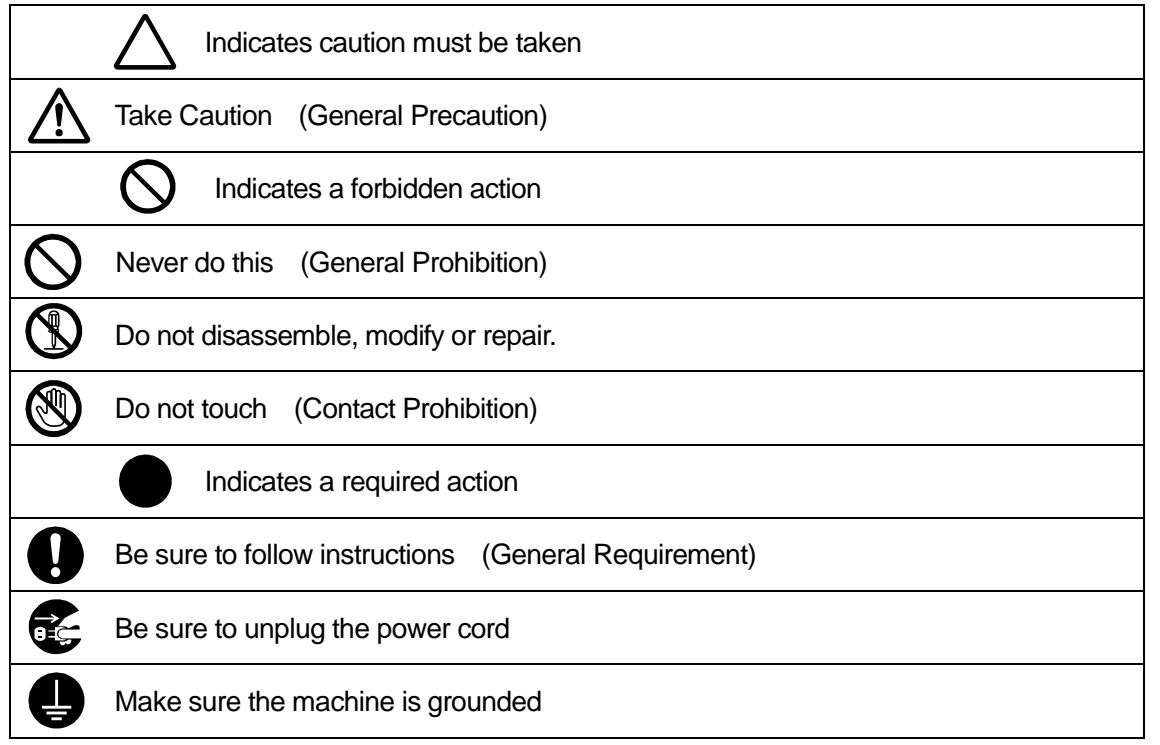

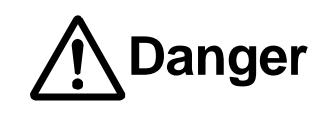

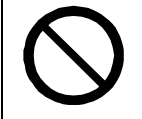

**Do not use where flammable or corrosive gas is present.**

Leaked gas accumulating around the unit can cause fire or an explosion.

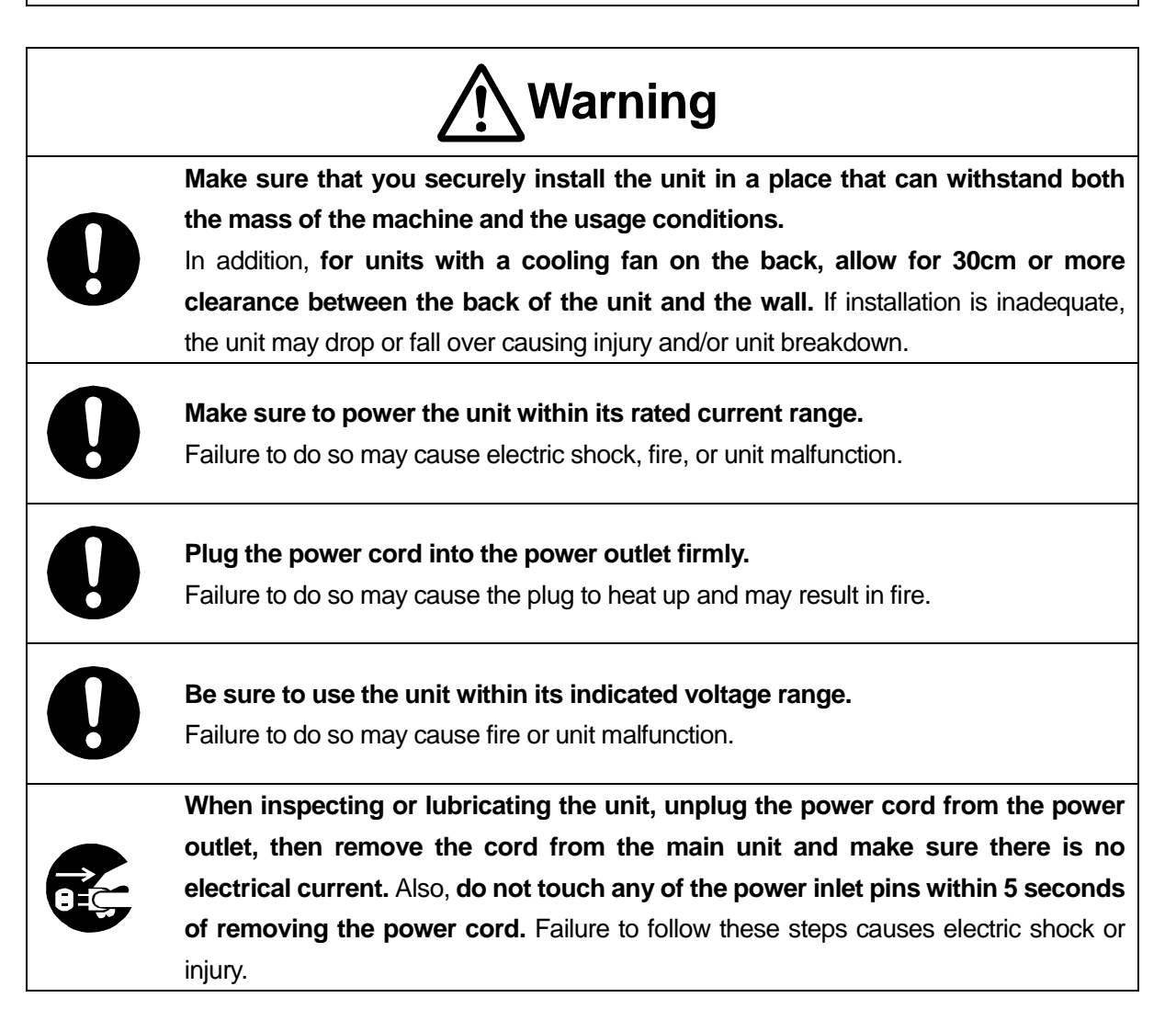

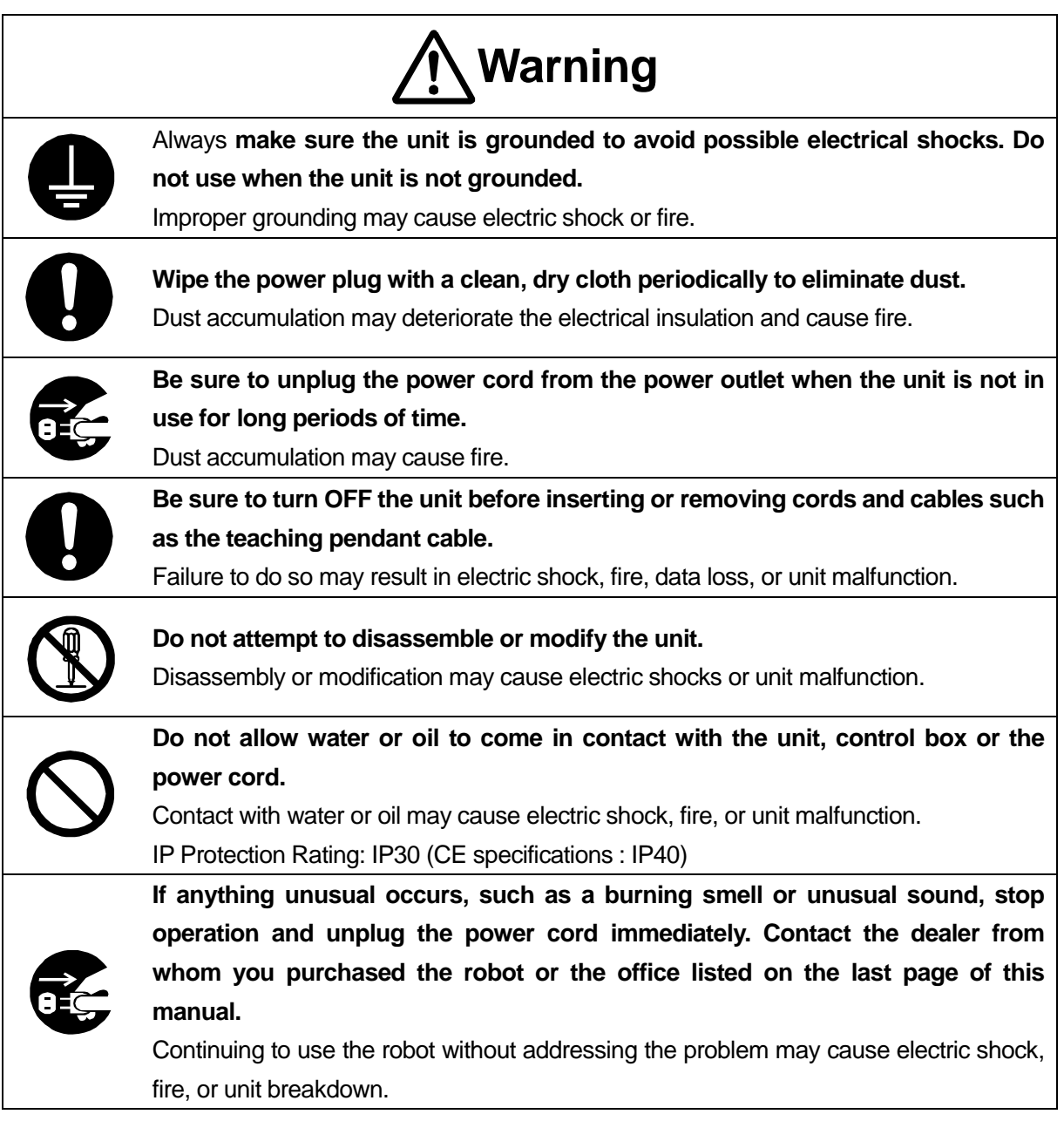

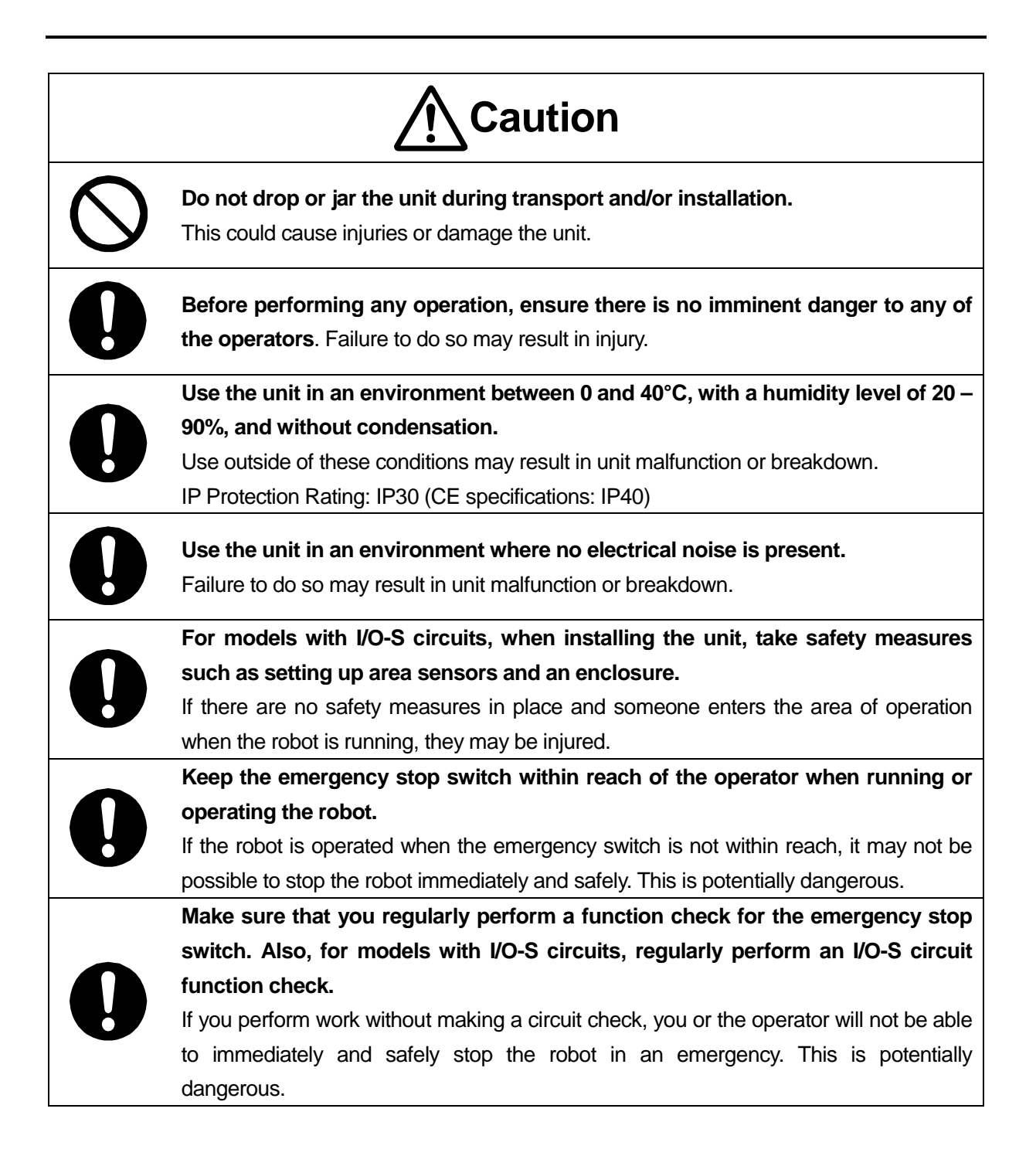

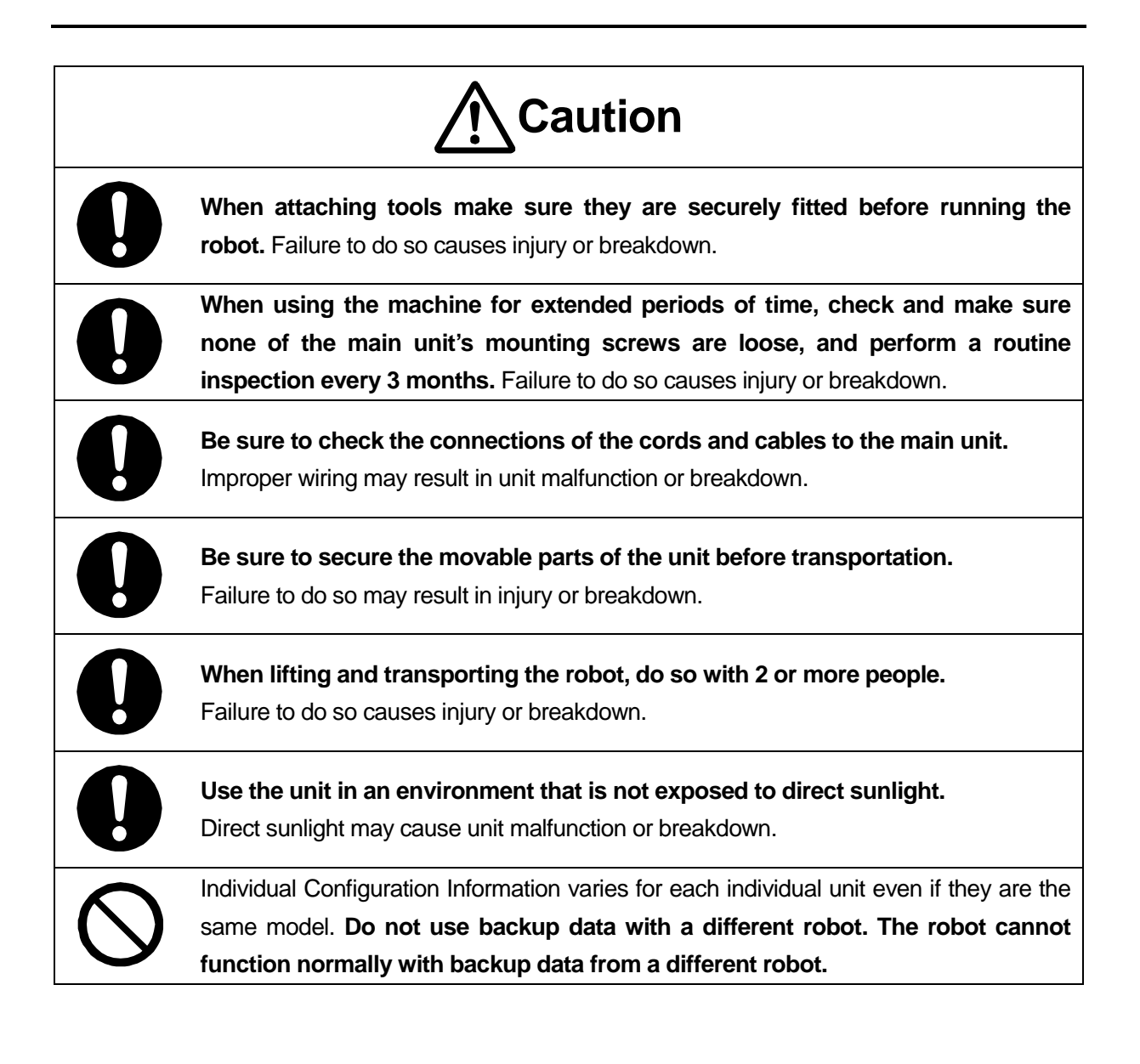

### **1. OUTLET**

<span id="page-10-0"></span>The following robot models are equipped with a power outlet: JR2300N, JR2400N, JR2500N and JR2600N.

### <span id="page-10-1"></span>**1.1 Outlet Location and Shape**

JR2300N – JR2600N Series

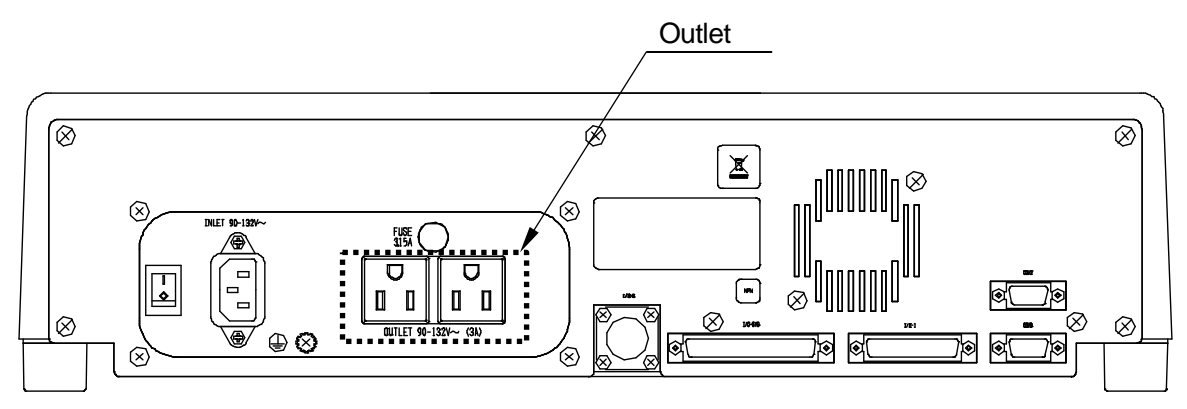

#### <span id="page-11-0"></span>**1.2 Internal Circuit of the Outlet Output Terminal**

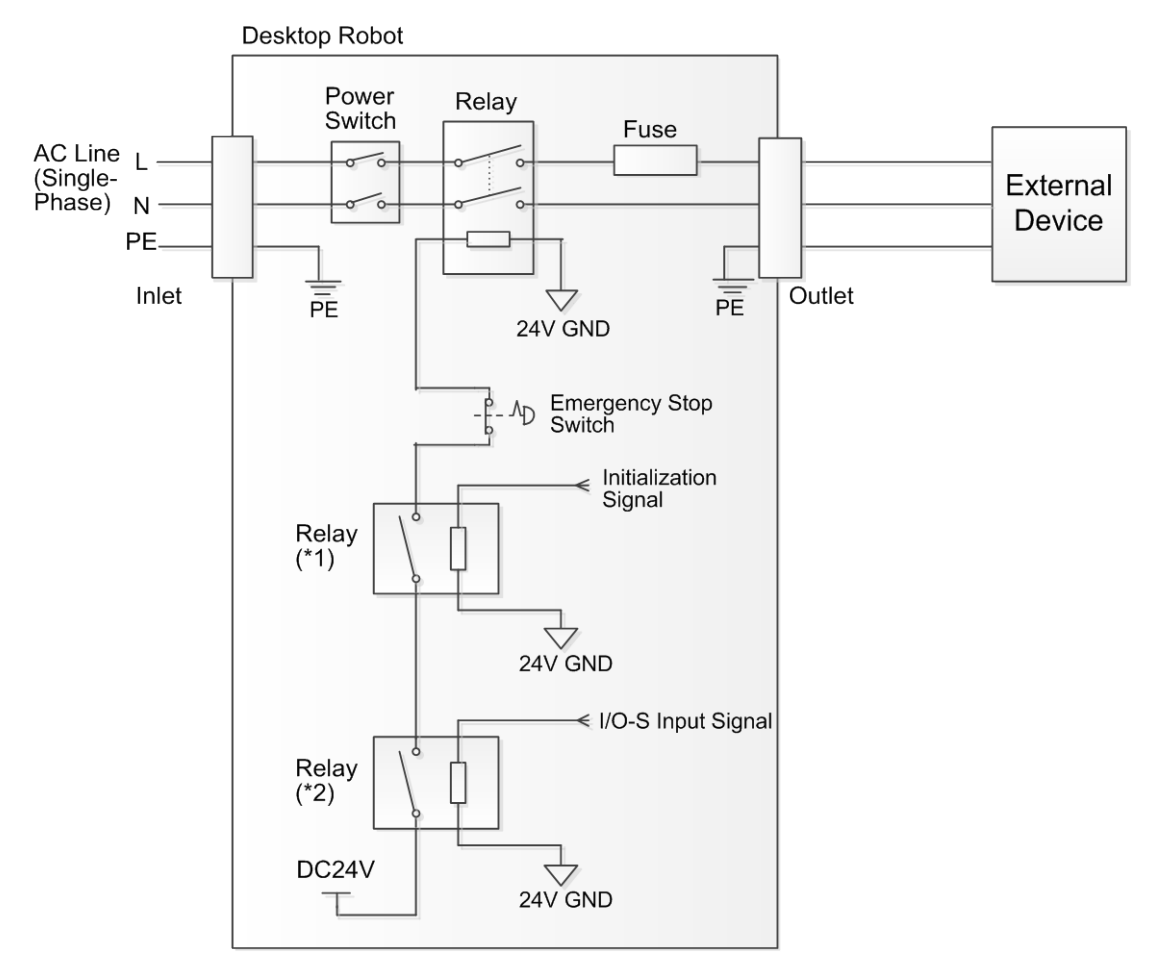

- \*1 Initialization signal connection relay: the contact is open when the emergency stop switch is pressed, I/O-S is not active, or the power is OFF.
- \*2 I/O-S\* Input signal connection relay: the contact is closed when I/O-S is shorted.
- \* I/O-S is an optional terminal. The I/O-S contact is open when the robot is equipped with the I/O-S terminal.

#### <span id="page-12-0"></span>**1.3 Timing Chart**

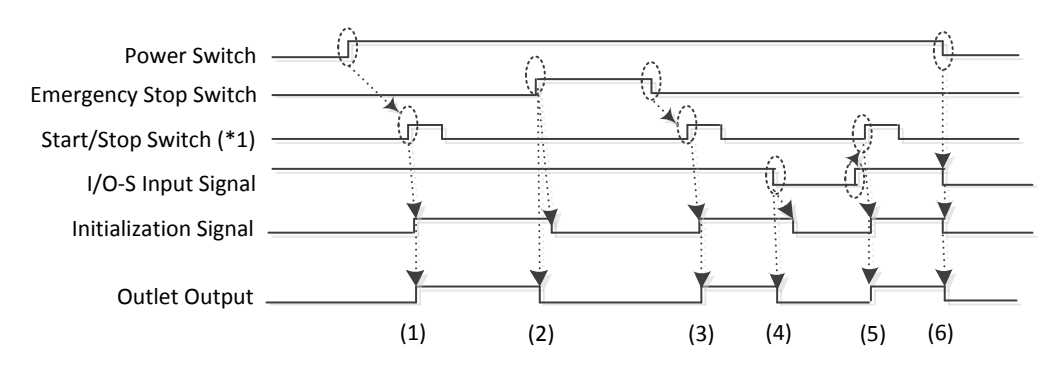

- \*1 The start/stop switch is operated in Switch Run Mode. A start operation is performed as follows for the other modes:
	- Teaching Mode:  $\boxed{F4}$  key on the teaching pendant.
	- External Run Mode: #sysIn1 (start/free) signal via the I/O-SYS terminal.
- (1) Power ON

After the power is ON and the start/stop switch is pressed, AC voltage is output from the outlet.

- (2) Emergency Stop Switch Active Outlet output is cut-off.
- (3) Emergency Stop Switch Not Active After the emergency stop switch is released and the start/stop switch is pressed, AC voltage is output from the outlet.
- (4) I/O-S Terminal Not Shorted (optional terminal) Outlet output is cut-off.
- (5) I/O-S Terminal Shorted (optional terminal) After the start/stop switch is pressed, AC voltage is output from the outlet.
- (6) Power Cut-Off Outlet output is cut-off.

### **2. I/O-SYS CONNECTORS**

<span id="page-13-0"></span>System functions are assigned for I/O-SYS. For information regarding the assigned functions, refer to one of the application operation manuals (*Dispensing Specifications*, etc.).

#### <span id="page-13-1"></span>**2.1 Connectors**

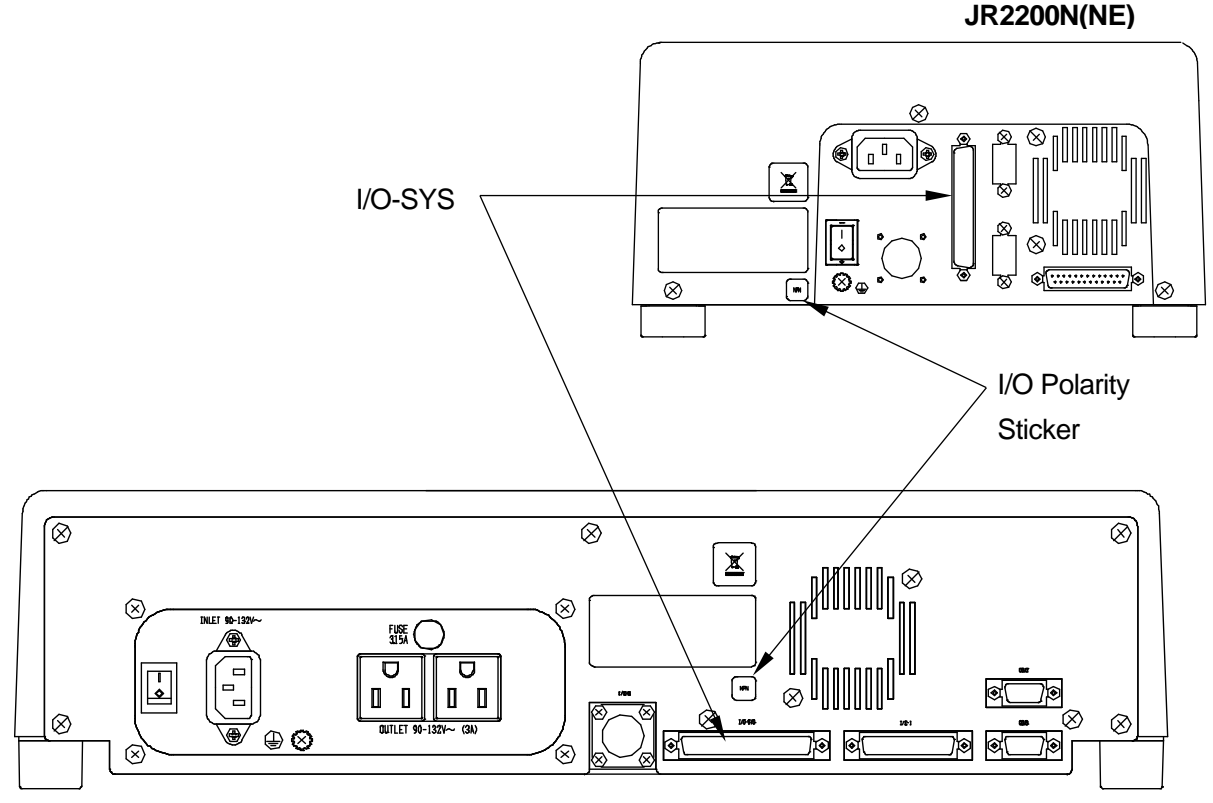

**JR2300N(NE), JR2400N(NE), JR2500N(NE) and JR2600N**

#### <span id="page-13-2"></span>**2.2 Pin Nos.**

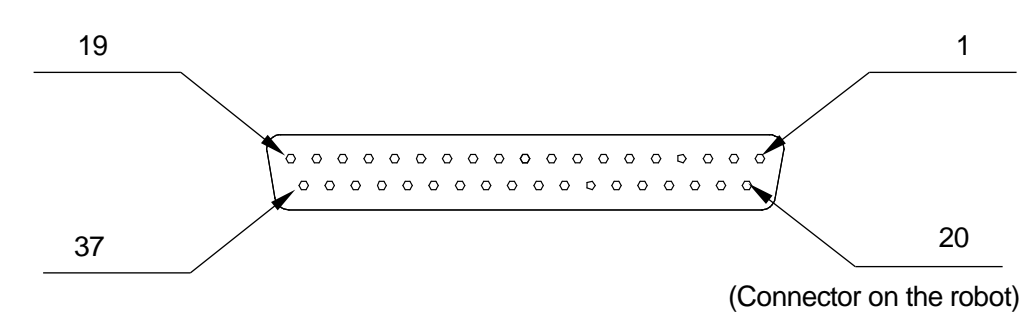

#### **NOTE**

When connecting an external device, make sure it is compatible with the robot's I/O polarity. The robot's I/O polarity can be confirmed by checking the I/O polarity sticker.

#### <span id="page-14-0"></span>**2.3 I/O-SYS Power Selector**

For a device connected to I/O-SYS, you can select to use either an external power source or have the device use the I/O-SYS 36 pin.

Turn the robot's power OFF, remove the robot unit's side panel cover, and select the power source using the switch as shown in the diagram below.

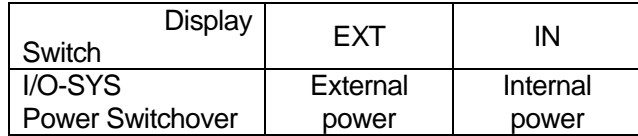

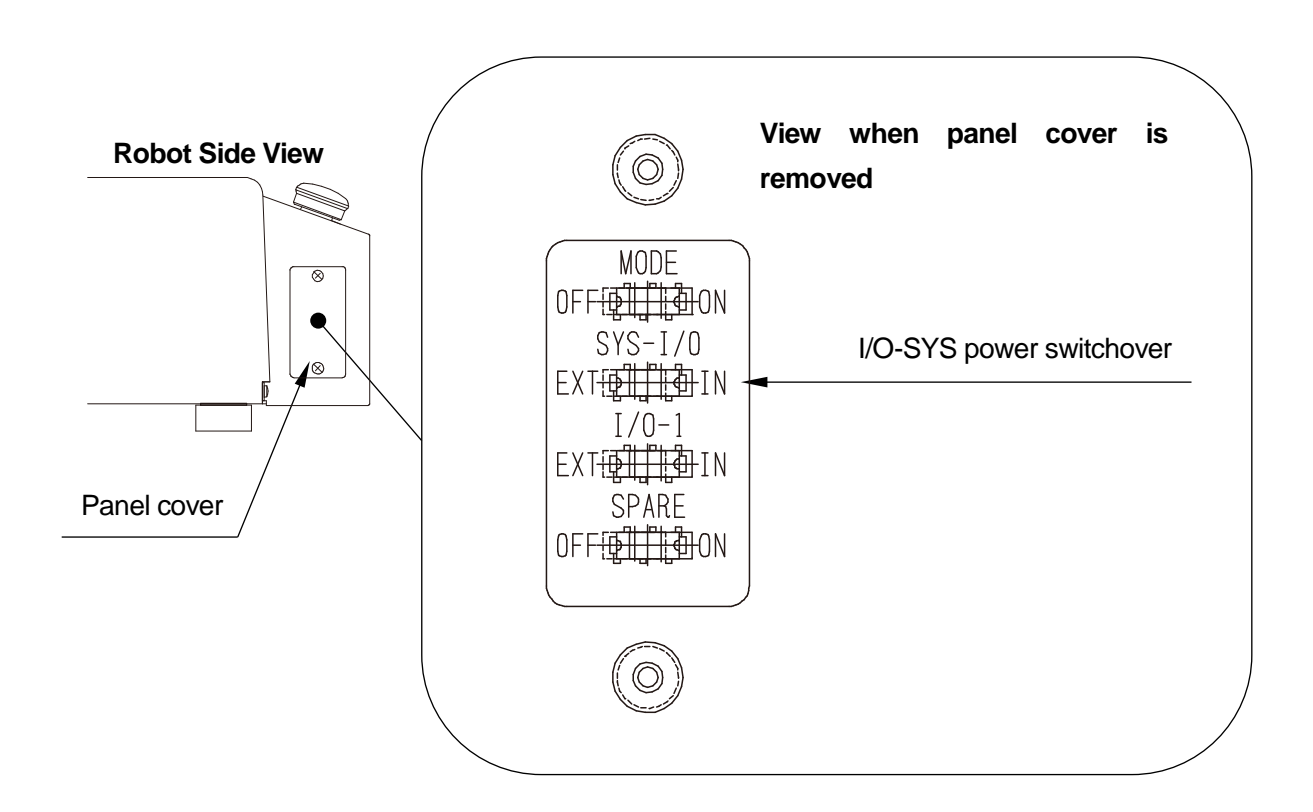

### <span id="page-15-0"></span>**2.4 Wiring Layout Check (NPN)**

Once the external device is connected to I/O-SYS, make sure you perform the following checks before turning on the electricity. This page describes the robot's I/O polarity for NPN specifications. For PNP specifications, refer to the following page. The robot's I/O polarity can be confirmed by checking the I/O polarity sticker (pasted close to the I/O-SYS connector).

Refer to the diagram below and check each pin to make sure that the **DC24V pin** is not shorted to any of the **GND pins**, and also that the **DC24V pin** is not shorted to any of the **output signal pins**. Refer to "4.7 Circuit Diagram (NPN)" for further details.

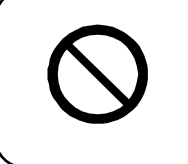

Do not turn ON the power if the **DC24V pin** is shorted to any of the **GND pins**, or if the **DC24V pin** is shorted to any of the **output signal pins**. The robot's internal circuits may be damaged when the power is turned ON.

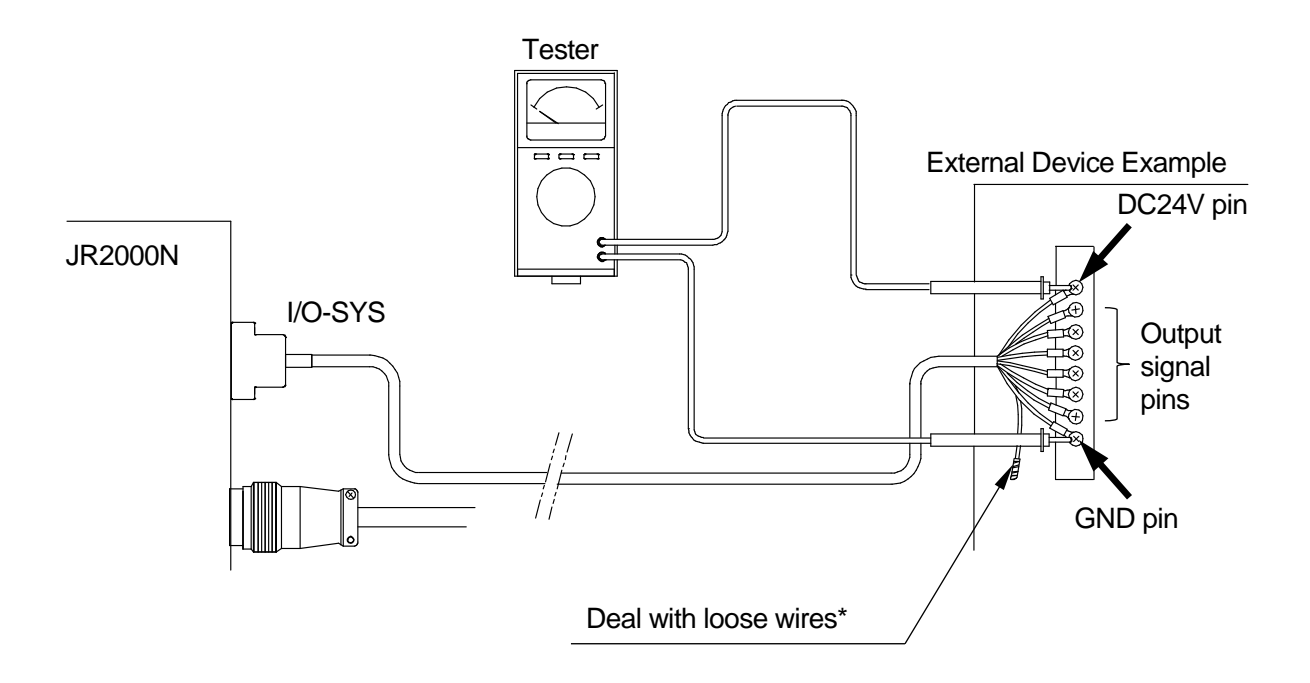

\*If there is an unconnected wire amongst the wire connections, make sure you wrap electrical insulating tape over the copper wire parts and on the end of the wire to prevent the wire from touching other wires etc.; shorting them out.

### <span id="page-16-0"></span>**2.5 Wiring Layout Check (PNP)**

Once the external device is connected to I/O-SYS, make sure you perform the following checks before turning on the electricity. This page describes the robot's I/O polarity for PNP specifications. For NPN specifications, refer to the previous page. The robot's I/O polarity can be confirmed by checking the I/O polarity sticker (pasted close to the I/O-SYS connector).

Refer to the diagram below and check each pin to make sure that none of the **GND pins** are shorted to the **DC24V pin**, and also that none of the **GND pins** are shorted to the **output signal pins**. Refer to "4.10 Circuit Diagram (PNP)" for further details.

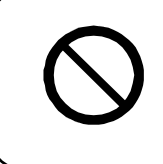

Do not turn ON the power if any of the **GND pins** are shorted to the **DC24V pin**, or if any of the **GND pins** are shorted to the **output signal pins**. The robot's internal circuits may be damaged when the power is turned ON.

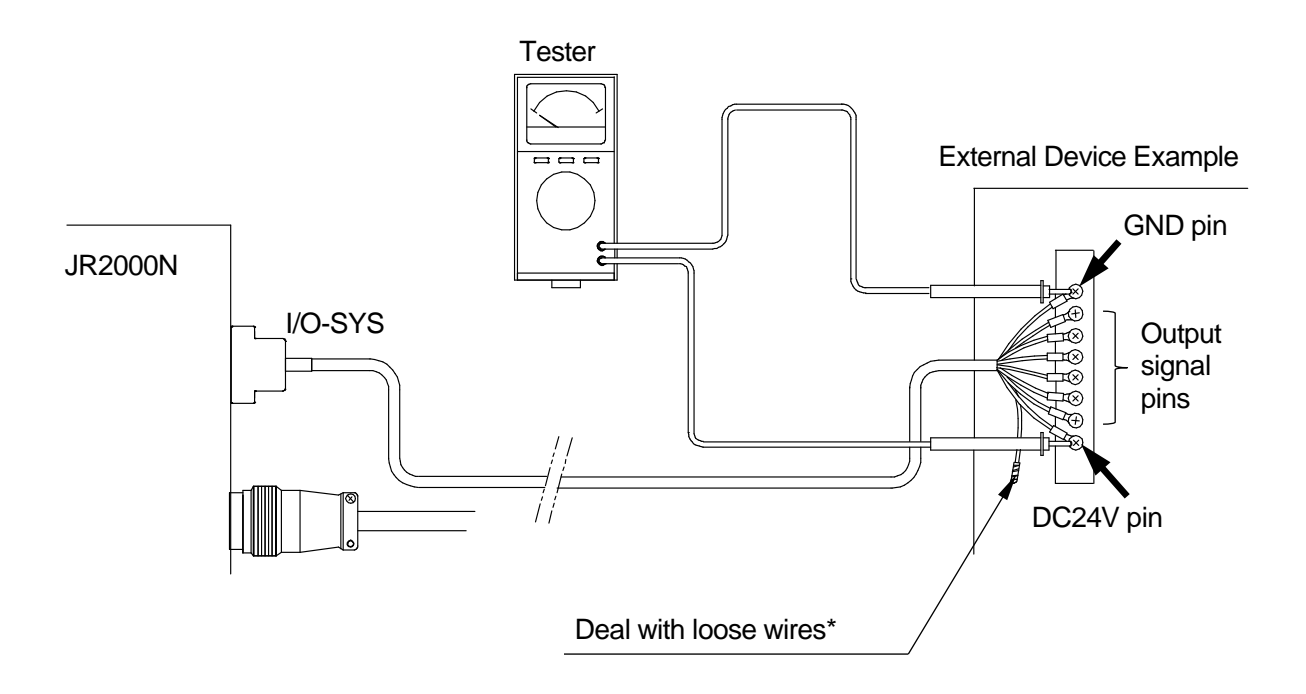

\*If there is an unconnected wire amongst the wire connections, make sure you wrap electrical insulating tape over the copper wire parts and on the end of the wire to prevent the wire from touching other wires etc.; shorting them out.

## **3. FUNCTION ASSIGNMENT LIST**

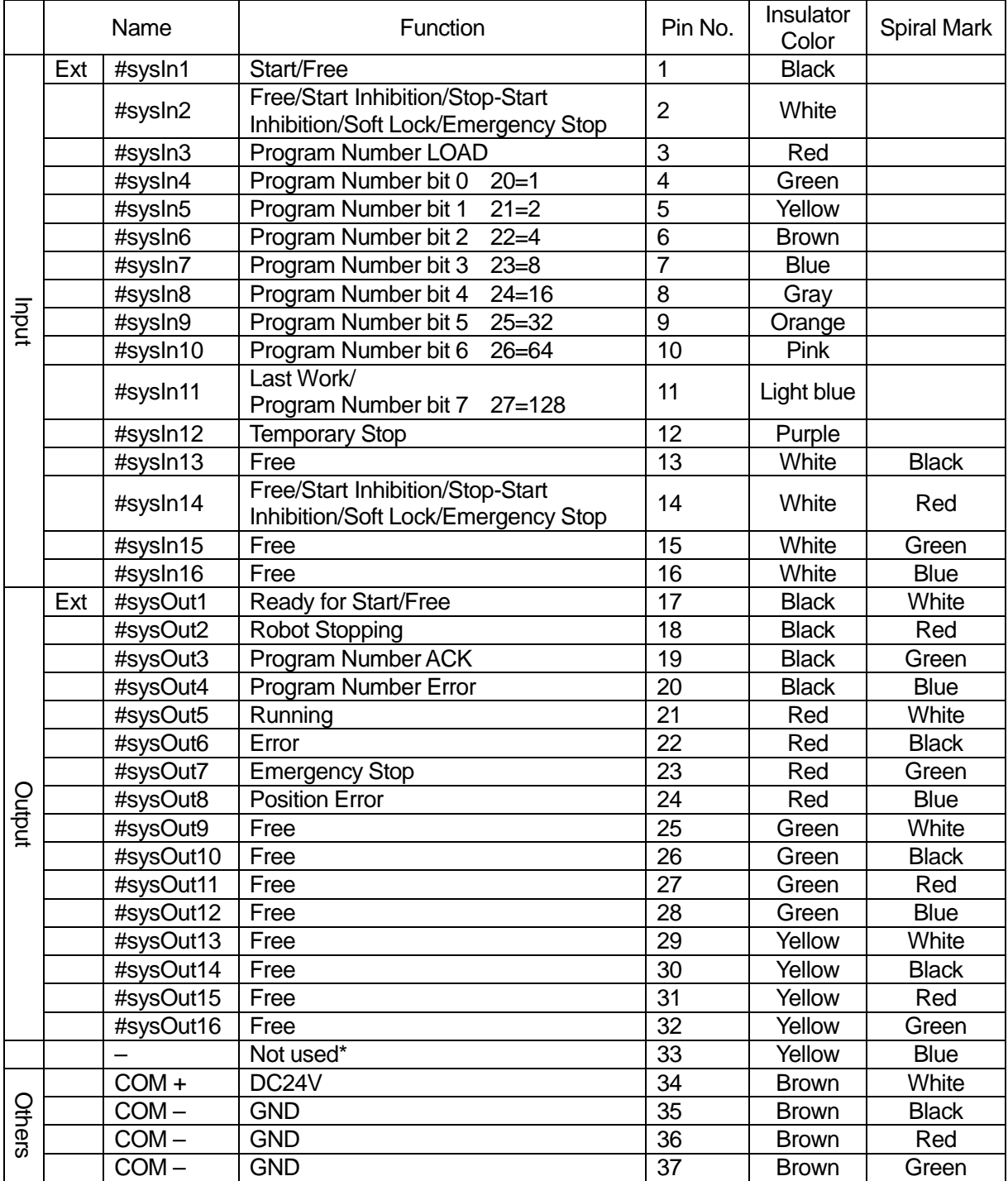

<span id="page-17-0"></span>The following functions are assigned to I/O-SYS in advance:

Ext: Activate only in External Run mode.

\* Do not connect any wiring to pin number 33.

## <span id="page-18-0"></span>**4. I/O-SYS INPUT/OUTPUT FUNCTIONS**

#### <span id="page-18-1"></span>**4.1 Input**

• Start (#sysIn1)

Turn ON this signal when you want to start or restart a program in External Run Mode. This signal is also used to start mechanical initialization when turning the power ON as well as when moving to the work home position coordinates.

This signal is activate when the Ready for Start (#sysOut1) signal is ON.

The #sysIn1 Start signal performs mechanical initialization or starts (restarts) running programs with the robot under any of the following conditions when the I/O-S input is ON and the #sysIn2 Start Inhibition signal is OFF in External Run Mode:

- 1. Mechanical initialization standby when the power is turned ON.
- 2. Mechanical initialization standby after an emergency stop and emergency stop cancellation.
- 3. Waiting for program start at the work home position.
- 4. Waiting for restart after a momentary stop.
- 5. Waiting for restart after stopping at the wait start stop point.
- 6. Waiting for start due to a point job *waitStart* command.

A #sysIn1 Start signal with a pulse of 20msec or less is invalid due to noise elimination.

A pulse width of 30msec or wider can be used, however, rather than using time as a provision, it is recommended to have the #sysIn1 Ready for Start signal go OFF as an acknowledgment signal (ACK signal). When waiting to start as described above, the Ready for Start Signal (#sysOut1) goes ON. The #sysOut1 Ready for Start turns OFF if the #sysIn1 Start turns ON.

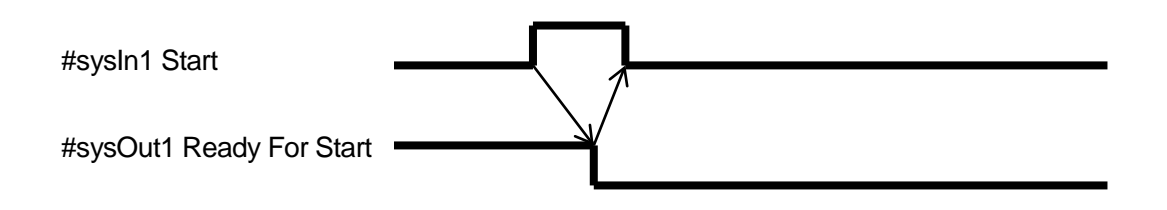

• Free (#sysIn2)

The default for the #sysIn2 signal is Free.

This signal can be used as a free signal unless its function is changed in the [I/O-SYS Function Assignment].

• Start Inhibition (#sysIn2)

The start is inhibited when [Start Inhibit] (#sysIn2) is set in [I/O-SYS Function Assignment]. This signal functions when it is OFF (reverse logic).

If this signal is OFF and the [Robot Stop] (#sysOut2) signal is ON (while the robot is stopped), the start is inhibited. Even if you try to start the robot, the robot will not work.

When the Robot Stop (#sysOut2) signal is OFF (when the robot is operating), this signal is invalid.

• Stop-Start Inhibition (#sysIn2)

This signal becomes a function to temporarily stop operation or inhibit start when [Stop/Start Inhibition] (#sysIn2) is set in [I/O-SYS Function Assignment]. This signal functions when it is OFF (reverse logic).

If this signal is OFF and the [Robot Stop] (#sysOut2) signal is ON (the robot is stopped), start is inhibited. Even if you try to start the robot, the robot will not work.

If you turn this signal OFF when the [Robot Stop] (#sysOut2) signal is OFF (when the robot is operating), the robot will move until the PTP operation ends and then stop. To restart turn ON the start signal after this signal is turned ON.

• Soft Lock (#sysIn2)

If [Soft Lock] (#sysIn2) is set in [I/O-SYS Function Assignment], this becomes a function to inhibit start and make emergency stops during operation.

This signal functions when it is OFF (reverse logic). If this signal is turned OFF when the [Robot Stop] (#sysOut2) signal is ON (the robot is stopped), then start is inhibited. Even if you try to start the robot, the robot will not operate.

If this signal is turned OFF when the [Robot Stop] (#sysOut2) signal is OFF, the robot makes an emergency stop.

• Stop (#sysIn2)

When Stop (#sysIn2) is set in [I/O-SYS Function Assignment], this becomes a function for making emergency stops. This signal functions when it is OFF (reverse logic). When you turn OFF this signal in Run Mode, an emergency stop occurs.

• Program Number LOAD (#sysIn3)

This signal directs the loading of program numbers. When this signal goes ON, 'Program Number bit (#sysIn 4 to 10)' is loaded. This function is valid when "Program Number Change" in the Administration Mode menu is set to [I/O-SYS] and [I/O-LOAD Function] is set to [LOAD/ACK Handshake].

• Program Number bit  $0 - 6$  (#sysIn4 – #sysIn10) You can specify program numbers by turning ON this signal.

Example: If you want to specify program number [67]:  $67 = 64$  (#sysIn10) +2 (#sysIn5) + 1 (#sysIn4) = Turn ON signals #sysIN10, #sysIn5 and #sysIn4.

This function is valid if [Program Number Change] for the External I/O is set to [Valid]. If [I/O LOAD Function] is set to [Loading at Start], start the program after specifying the program number with this signal.

• Last Work (#sysIn11)

After finishing the last point, the robot shifts to point 01 and repeats the operation when [Cycle Mode] is set to [Continuous Playback]. To end this function, end the program using a point job or turn this signal ON. This function is only valid at the point when the last point is finished (before shifting). You cannot use this signal to terminate a program mid operation.

• Program Number bit 7 (#sysIn11)

The highest bit number for Program Number bit 0 to 6 (#sysIn4 to #sysIn10) signals. When ON, this signal enables you to specify 128 or more program numbers.

• Temporary Stop (#sysIn12)

You can temporarily stop programs that are running by turning ON this signal. However, you cannot stop a CP program while it is running. You can only hold at PTP points. Also, when this signal is ON, start is inhibited.

• Free (#sysIn14):

The default status for the sysIn14 signal is [Free]. You can use it as a free signal providing the function is not changed in [I/O-SYS Function Assignment].

The same as with the #sysIn2 signal, you can select from Free/Inhibit Start/Temporary Hold · Inhibit Start/Soft Lock and Emergency Stop for the signal function.

#### <span id="page-21-0"></span>**4.2 Output**

• Ready for Start (#sysOut1)

When the Start (#sysIn1) signal is enabled, this signal goes ON in the following situations:

- The robot is waiting for mechanical initialization when the power is turned ON.
- The robot is waiting to begin moving to the work home position.
- The robot is waiting to start running.
- The robot is waiting to restart after a temporary stop.

When in External Run Mode and the startup source is I/O-SYS, when I/O-S input is ON and the start is not inhibited by [Start Inhibit (#sysOut1)], [Ready for Start (#sysOut1)] comes ON in the following conditions:

- 1. Mechanical initialization standby when the power is turned ON.
- 2. Mechanical initialization standby after an emergency stop and emergency stop cancellation.
- 3. Waiting for program start at the work home position.
- 4. Waiting for restart after a temporary stop.
- 5. Waiting for restart after stopping at the wait start stop point.
- 6. Waiting for start due to a point job *waitStart* command.

If the [Running (#sysOut5)] is OFF, it could be due to the conditions stated in 1, 2 or 3 above. In other cases, conditions 4, 5 and 6 cannot be distinguished by the signal alone.

When the [Ready for Start (#sysOut1)] signal is ON, the [Robot Stopping (#sysOut2)] signal is also ON. However, this is not so for the reverse. If the robot is stopped because it is waiting for a signal, then the [Robot Stopping (#sysOut2)] signal will be ON, but the [Ready for Start (#sysOut1)] signal will not go ON.

• Robot Stopping (#sysOut2)

When the robot is stopped this signal is ON, when the robot is moving it is OFF. If you turn the [Soft] Lock (#sysIn2)] signal OFF when this signal is ON (when the robot is stopped), the start is inhibited. Even if you try to start the robot, the robot will not move.

If you turn the [Soft Lock (#sysIn2)] signal OFF when this signal is OFF (when the robot is moving), it will make an emergency stop.

• Program Number ACK (#sysOut3)

This is a response signal for [Program Number LOAD (#sysIn3)]. When you turn the [Program Number LOAD (#sysIn3)] ON, this signal goes ON after [Program Number bit (#sysIn4 to #sysIn10)] is loaded. If [Program Number LOAD (#sysIn3)] goes OFF, this signal also goes OFF.

- Program Number Error (#sysOut4) This signal goes ON when you specify an unregistered program number in Run/External Run Mode.
- Running (#sysOut5) When you start to run a program this signal goes ON. When the program finishes it goes OFF.
- Error (#sysOut6) This signal goes ON when an error has occurred.
- Emergency Stop (#sysOut7) This signal goes on when an [Emergency Stop Error] occurs (due to the emergency stop switch being pushed, etc.) When this signal is ON, the [Error (#sysOut6)] signal goes ON at the same time.
- Position Error (#sysOut8) If [Position Error Check] is set to [Valid], the position sensor will check the position error just before the robot finishes running (before returning to the work home position.) This signal turns ON if a position error is detected.

#### <span id="page-22-0"></span>**4.3 Others**

• COM+ (DC24V)

If the I/O-SYS Internal/External power selector switch is set to [External], connect the COM+ pin to the plus pole of the external power supply (DC24V). If the I/O-SYS Internal/External power selector switch is set to [Internal], DC24V (+) will be output.

• COM– (GND)

If the I/O-SYS Internal/External power selector switch is set to [External], connect the COM– pin to the ground of the external power supply.

If the I/O-SYS Internal/External power selector switch is set to [Internal], use the pin as a common ground.

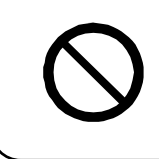

When I/O-SYS is set to [Internal], do not connect the robot to an external power supply. Doing so causes unit breakdown.

### <span id="page-23-0"></span>**4.4 Capacity**

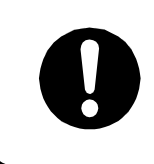

Adhere to the rated amperage outlined in the table below. If you exceed the values listed below, the internal circuits may be damaged.

#### **JR2200N Series**

Use voltage ratings equal to or less than the ones listed below.

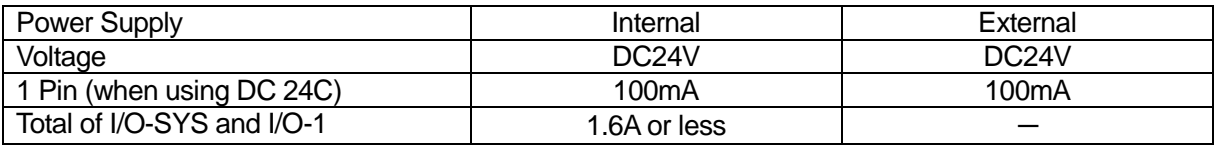

#### **JR2300N, JR2400N, JR2500N and JR2600N Series**

Use voltage ratings equal to or less than the ones listed below.

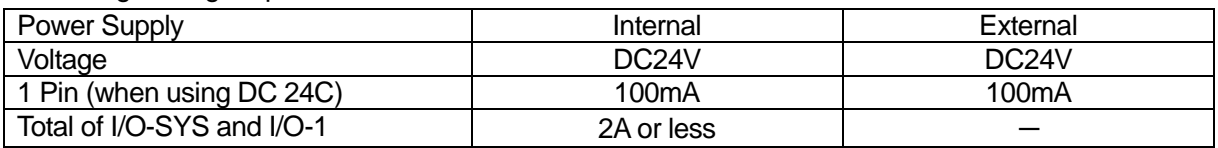

### <span id="page-24-0"></span>**4.5 Input Signal (NPN)**

■ When using the internal power supply

Input signals are active when the photocoupler is ON.

Using an internal power supply means that the input pin and the COM- pin are shorted.

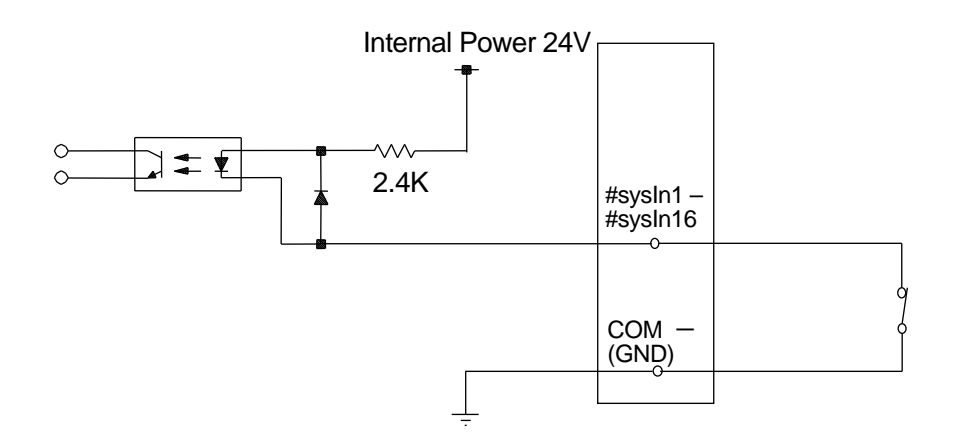

■ When using an external power supply

Using an external power supply means that the input pin and the ground of the external power supply are ON.

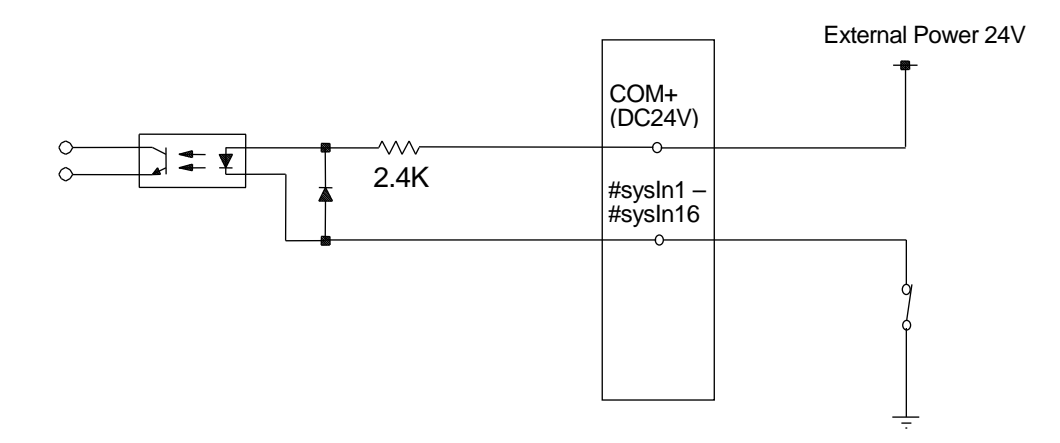

If connecting a two-wire external device, such as a sensor, use one which has a leakage current of no more than 0.3mA. If you use a device with a leakage current of more than 0.3mA, it may not turn OFF.

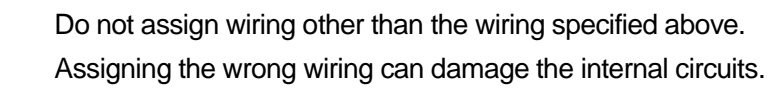

### <span id="page-25-0"></span>**4.6 Output Signal (NPN)**

When using the internal power supply

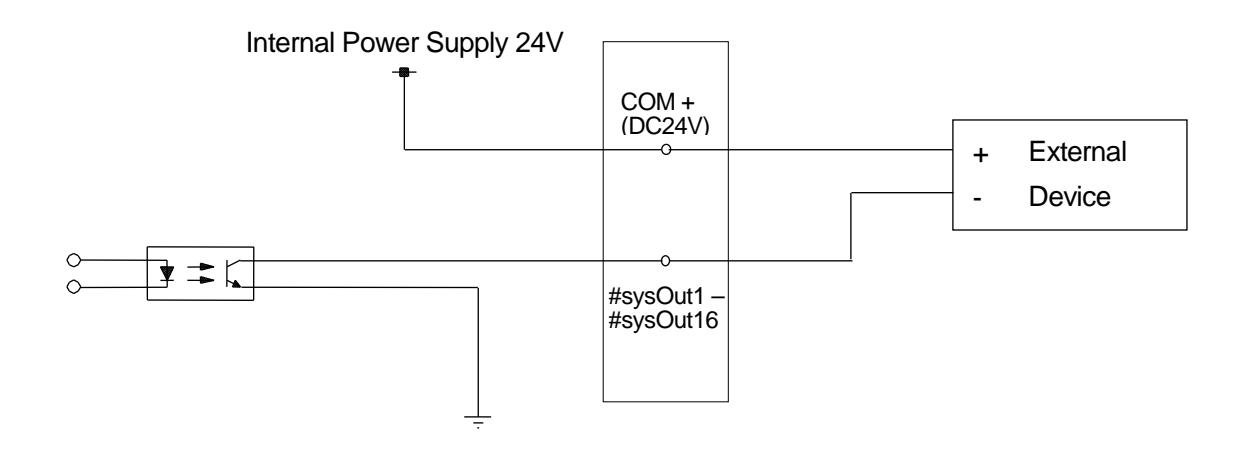

When using an external power supply

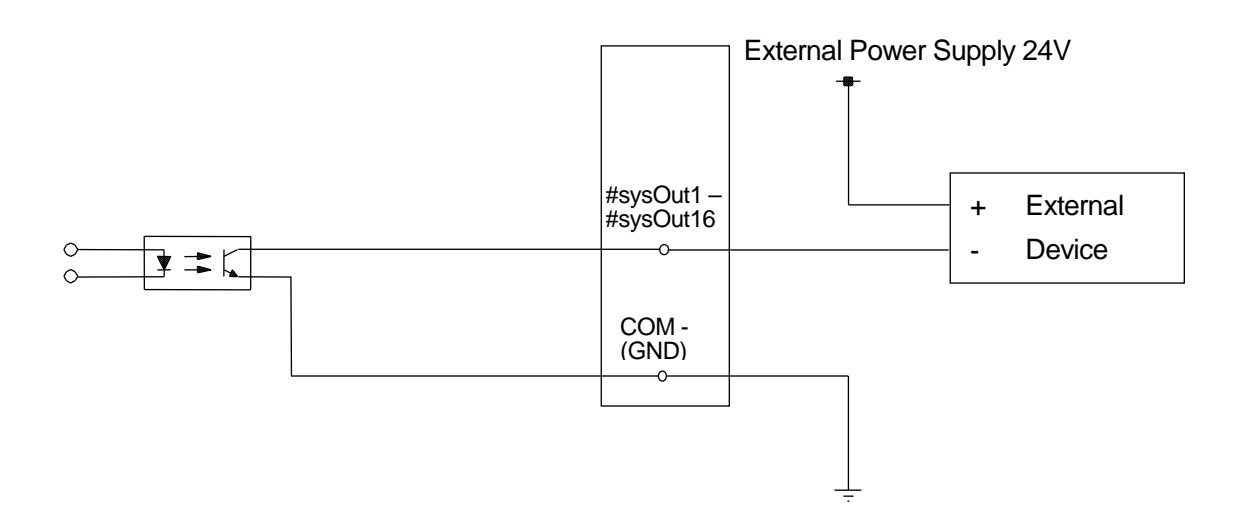

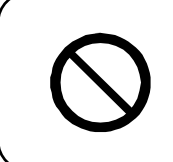

Do not assign wiring other than the wiring specified above. Assigning the wrong wiring can damage the internal circuits.

#### <span id="page-26-0"></span>**4.7 Circuit Diagram (NPN)**

#### **INPUT**

OUTPUT

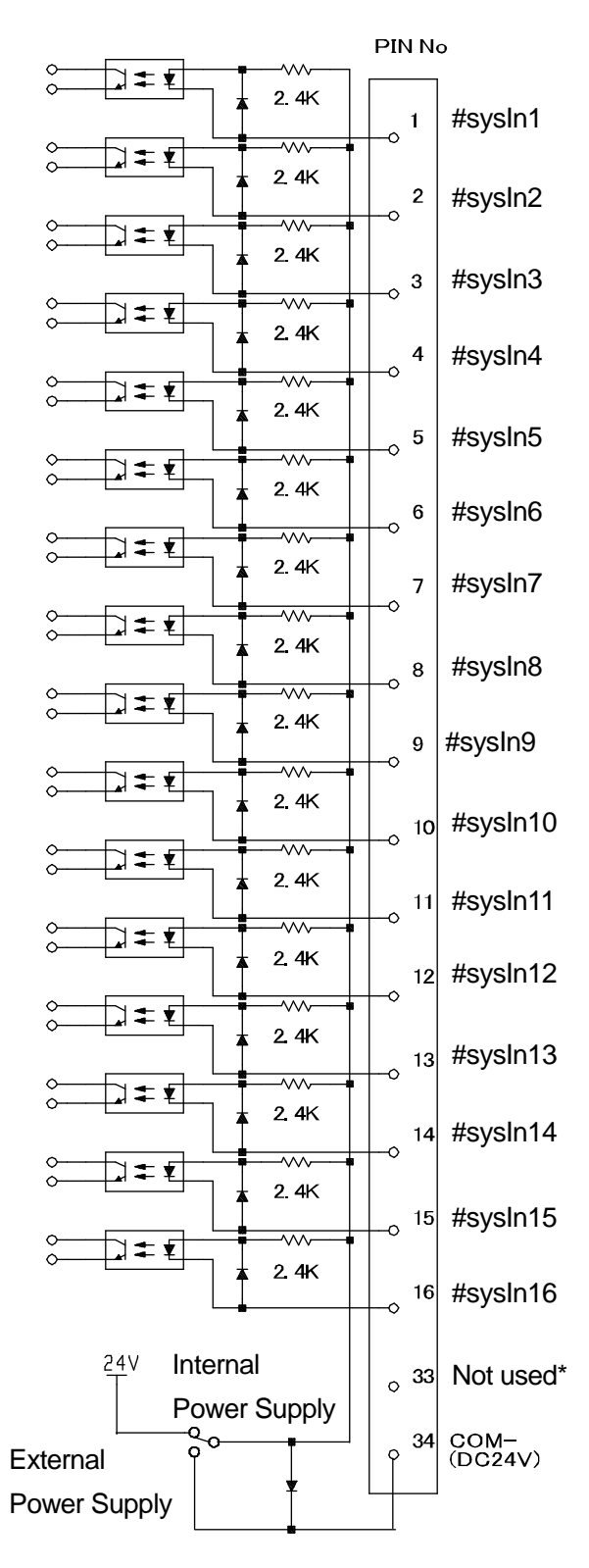

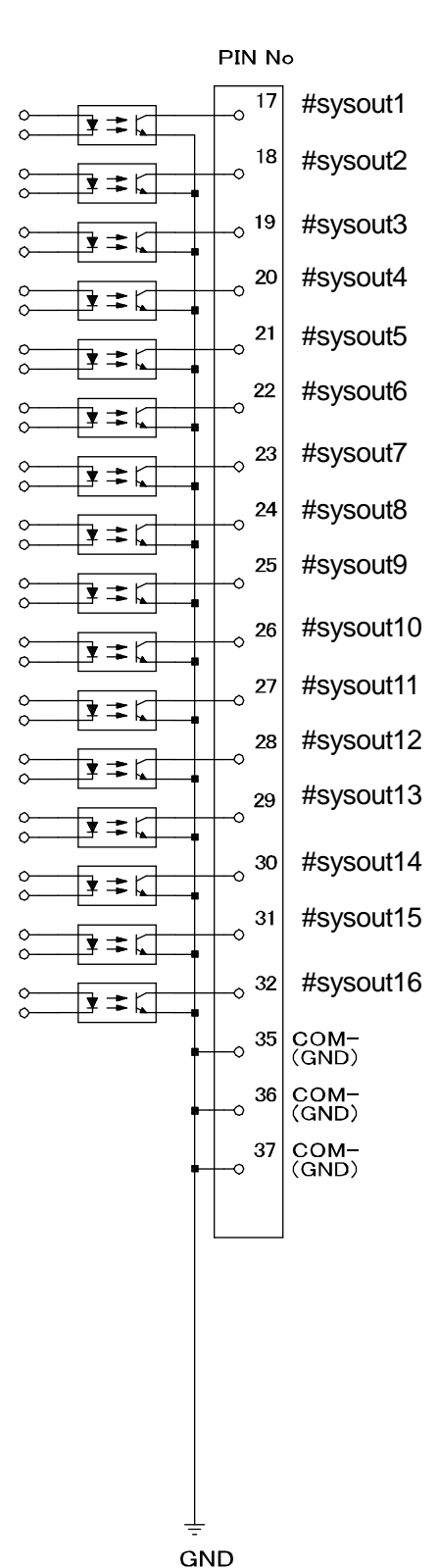

\* Do not connect any wiring to this pin number.

#### <span id="page-27-0"></span>**4.8 Input Signal (PNP)**

When using the internal power supply

Input signals are activate when the photocoupler is ON.

When using the internal power supply, it means the input pins and COM- pin are ON as shown below.

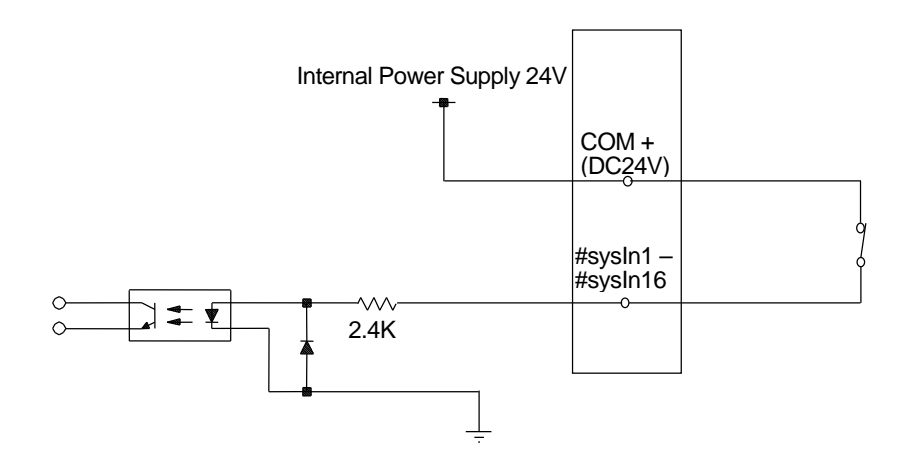

■ When using an external power supply

When using the external power supply, it means the input pins and the external power source are ON as shown below.

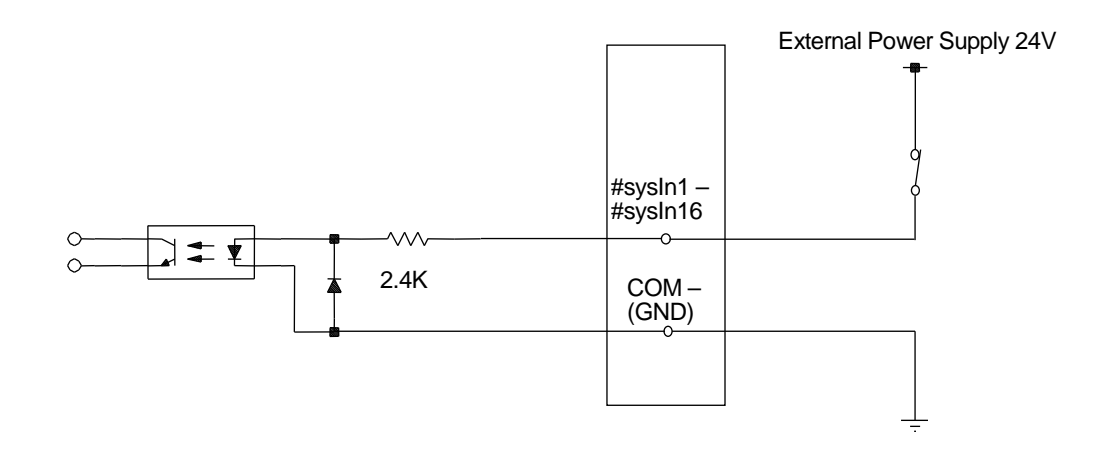

If connecting a two-wire external device, such as a sensor, use one which has a leakage current of no more than 0.3mA. If you use a device with a leakage current of more than 0.3mA, it may not turn OFF.

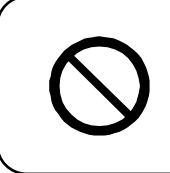

Do not assign wiring other than the wiring specified above. Assigning the wrong wiring can damage the internal circuits.

### <span id="page-28-0"></span>**4.9 Output Signal (PNP)**

**Now When using the internal power supply** 

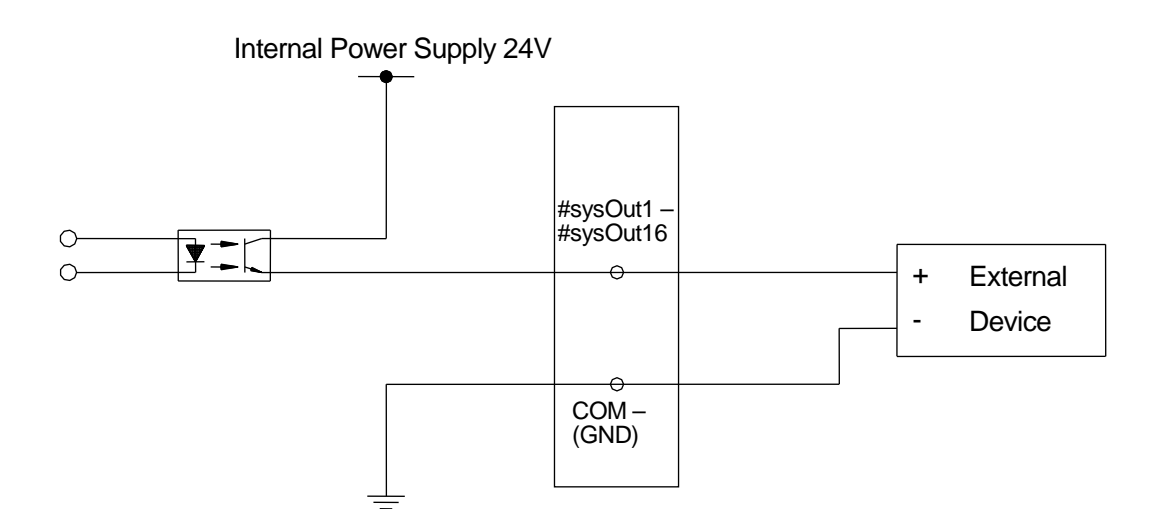

■ When using an external power supply

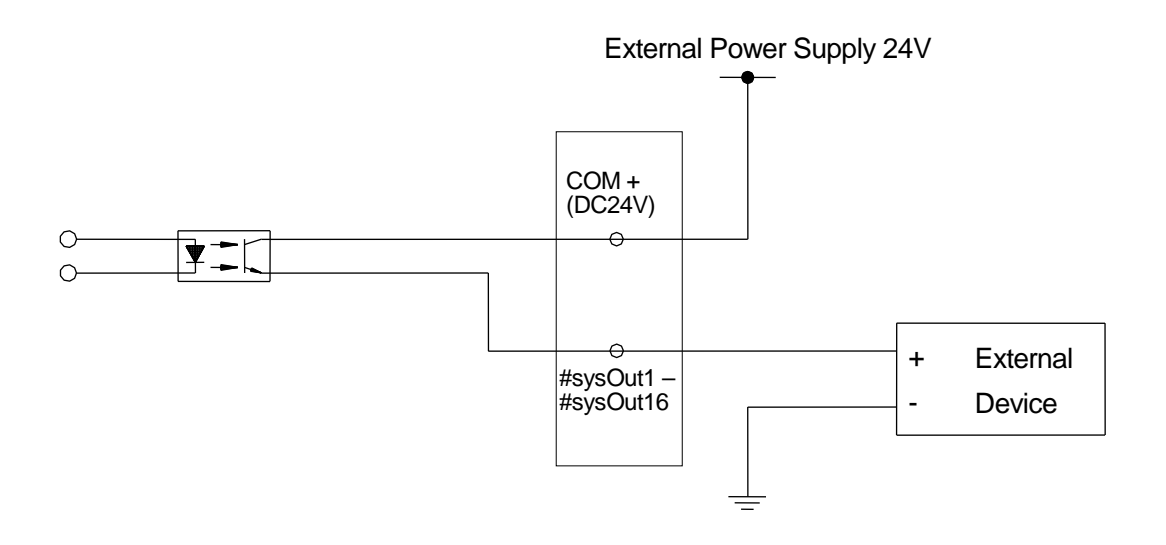

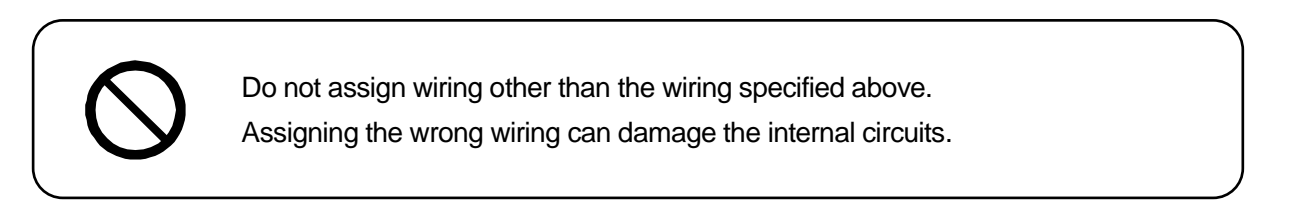

#### <span id="page-29-0"></span>**4.10 Circuit Diagram (PNP)**

**INPUT** 

#### OUTPUT

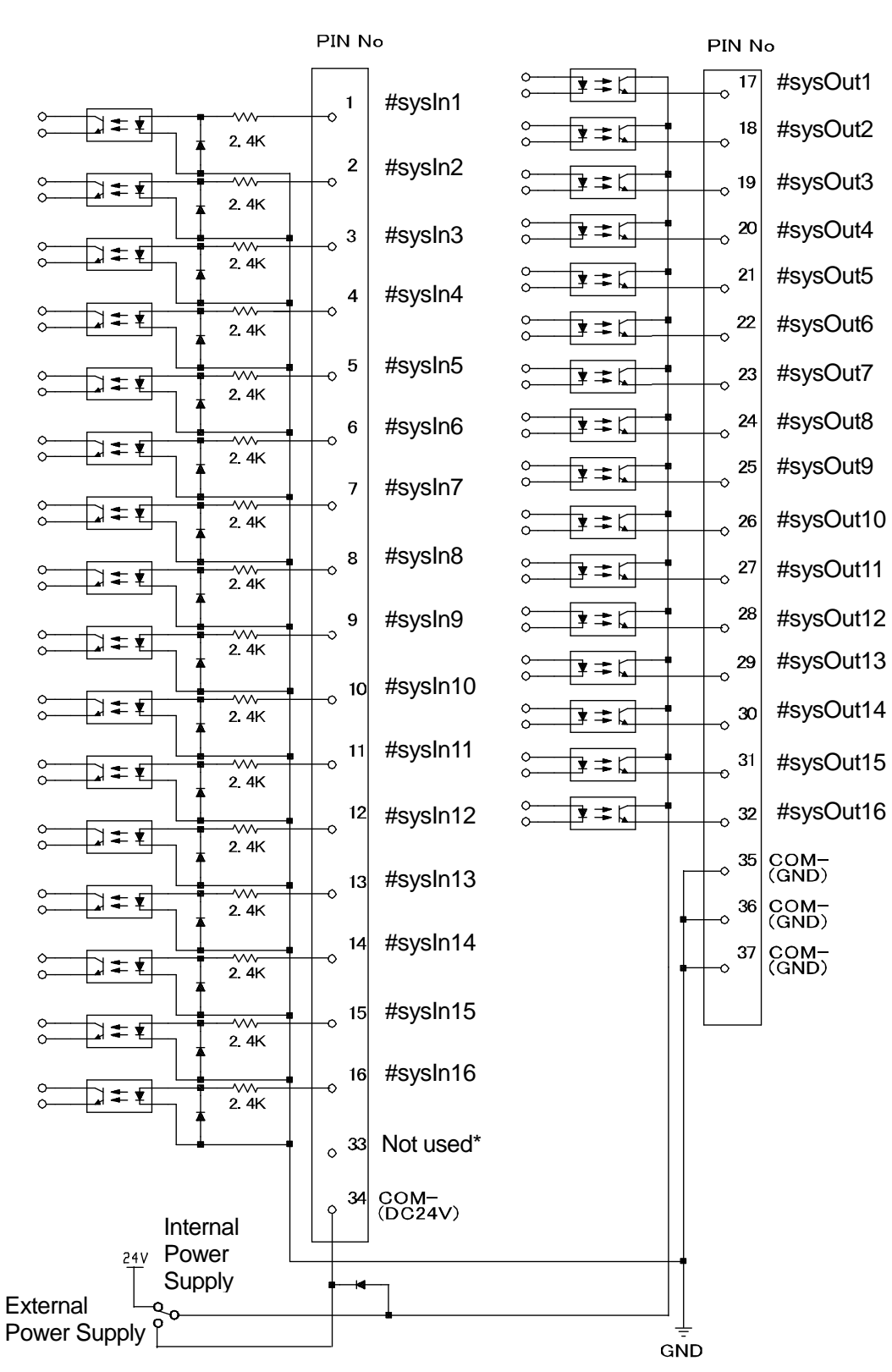

\* Do not connect any wiring to this pin number.

#### <span id="page-30-0"></span>**4.11 AC Power Control of an External Device during an Emergency Stop**

If the AC power supply to an external device for the tool attached to the robot is cut during an emergency stop (the emergency stop switch has been pressed, etc.), construct a relay (such as the one below) for the external device AC power supply input and connect the coil of this relay to the #sysOut7 (Emergency Stop Output) signal on the I/O-SYS terminal of the robot.

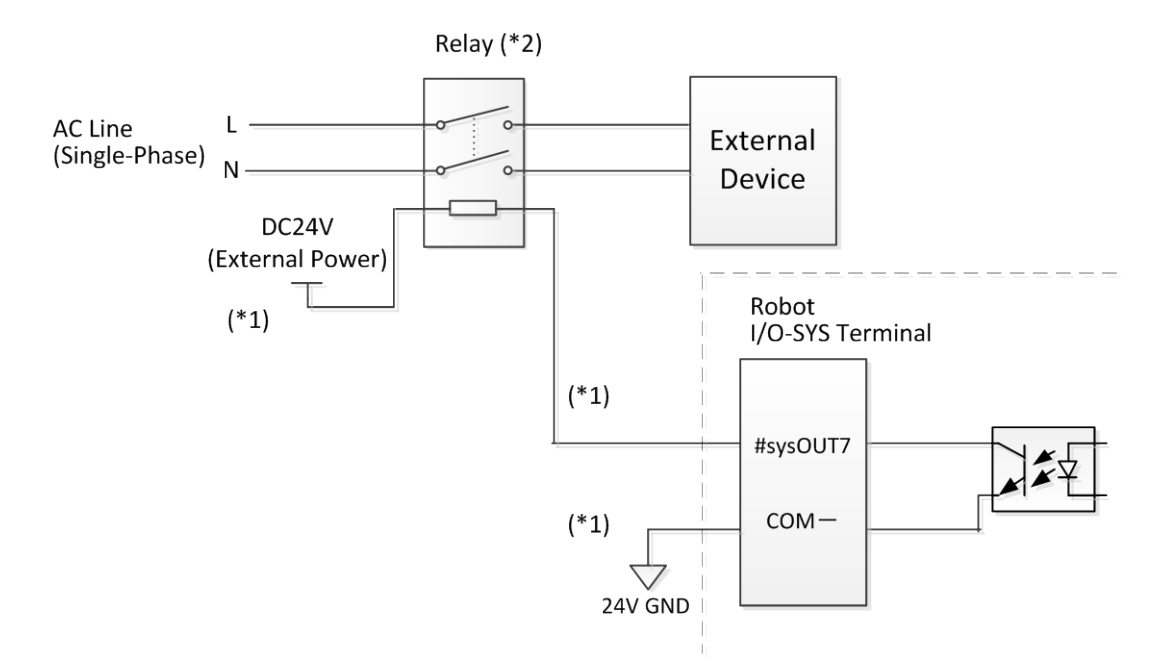

\*1 The relay coil and I/O-SYS terminal connections are shown for a robot with an NPN external power supply type.

For all other power supply types, make the connections by referring to the following:

- NPN internal power supply type: "4.5 Input Signal (NPN)" – "4.7 Circuit Diagram (NPN)"
- PNP external power supply or PNP internal power supply types: "4.8 Input Signal (PNP)" – "4.10 Circuit Diagram (PNP)"
- \*2 Make sure to use a relay that adheres to the following:
	- Coil voltage: DC 24 V
	- Coil current: less than 100 mA

Relay Example: Force guided relay (manufacturer: IDEC, product no.: RF1V-2A2B-D24) Coil voltage: DC 24 V Coil current: 7.5 mA Allowable contact voltage: AC 125 V, DC 125 V Allowable contact current: 6A

### **5. TIMING CHARTS**

#### <span id="page-31-1"></span><span id="page-31-0"></span>**5.1 Power ON, Mechanical Initialization/Work Home After Initialize, Program Execution**

This chart shows when [Work Home After Initialize] is set in [Menu] [Run Mode Parameters] [Other Parameters] [Mechanical Initialization]. These are default values.

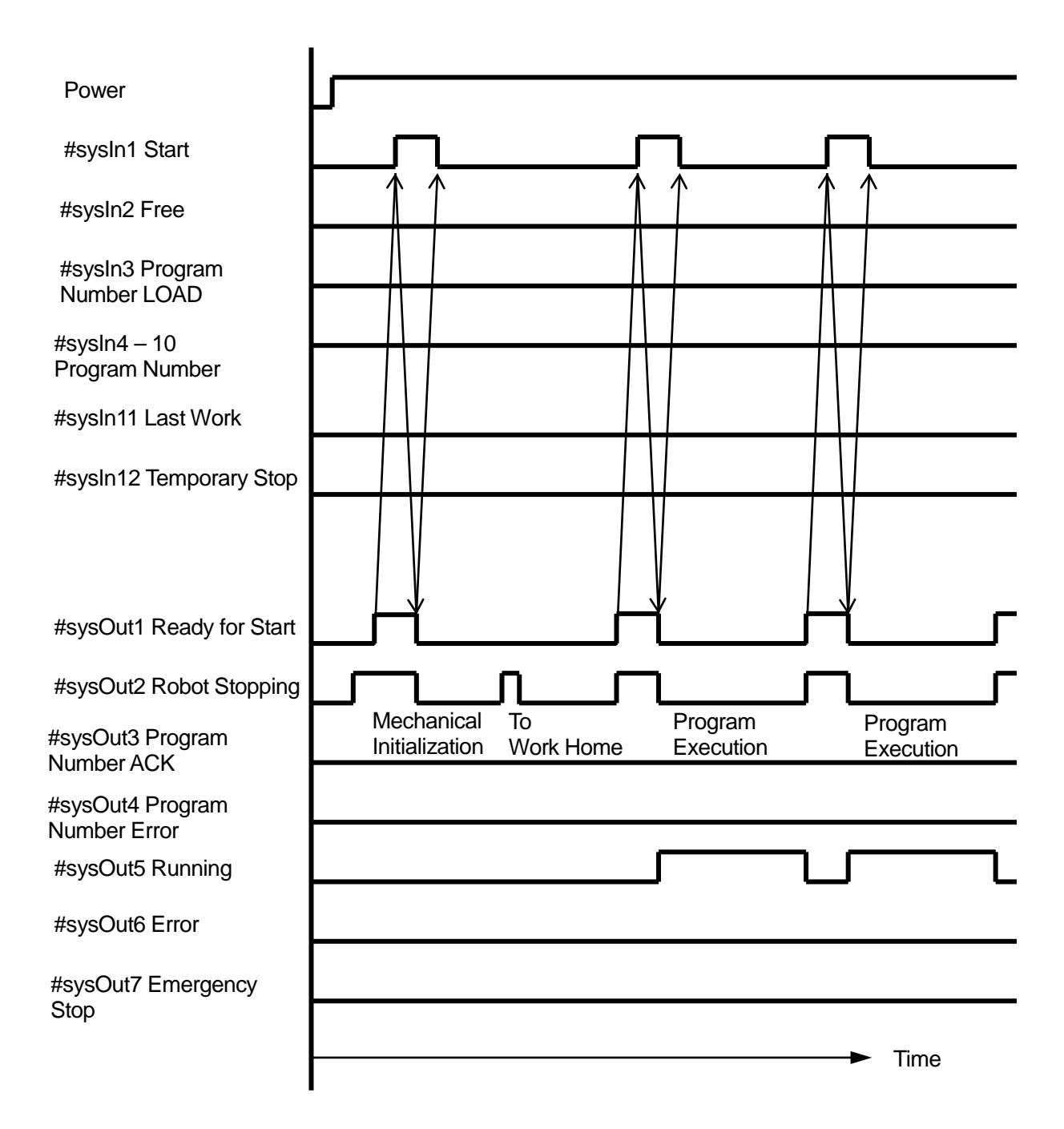

#### <span id="page-32-0"></span>**5.2 Power ON, Mechanical Initialization, Program Execution**

This chart shows when [Complete Run Preparation Initialization Position] is set in [Menu] [Run Mode Parameters] [Other Parameters] [Initialize]. These are default values.

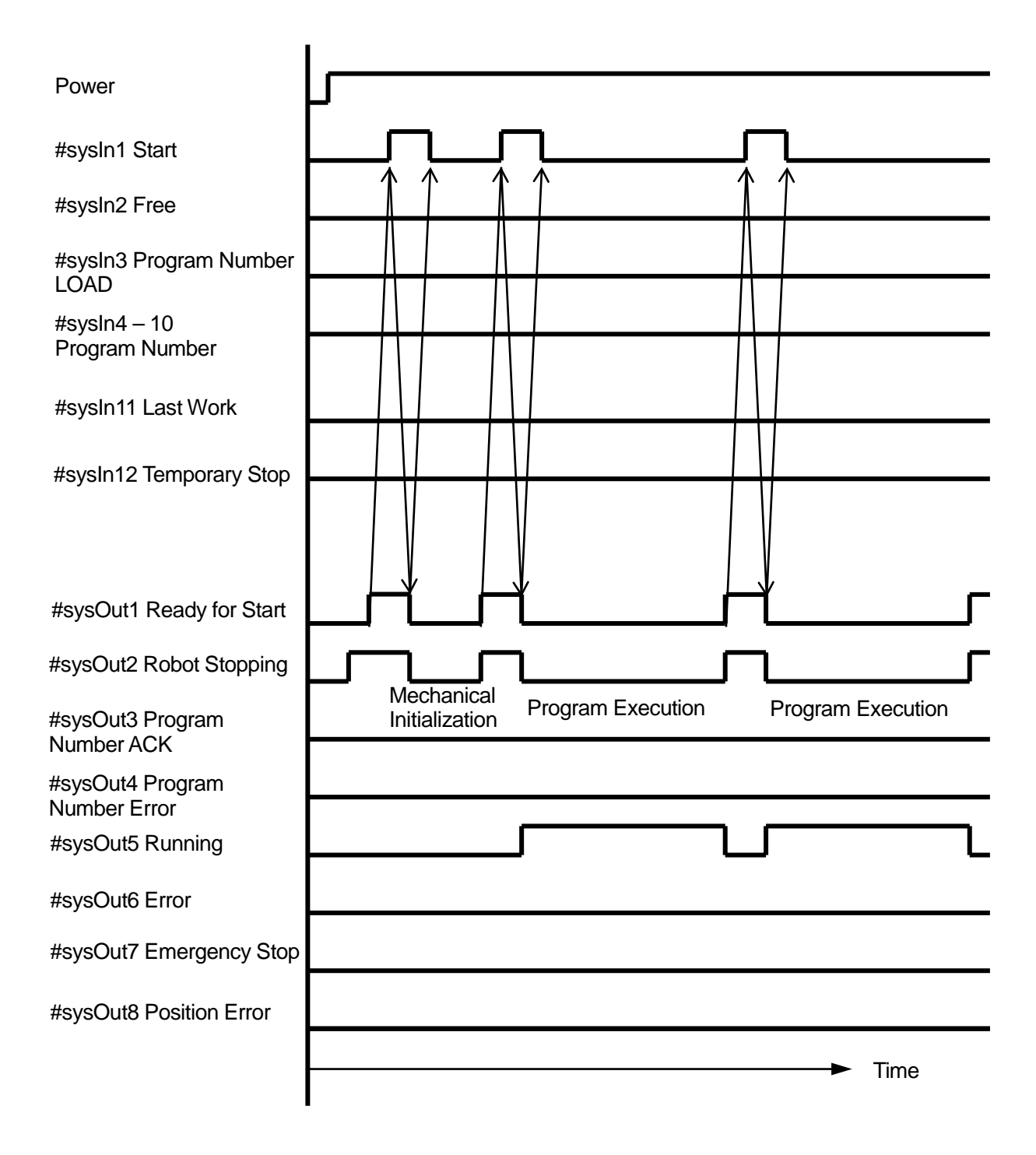

#### <span id="page-33-0"></span>**5.3 Power ON, Mechanical Initialization, Work Home After Initialize, Program Execution**

This chart shows when [Work Home on Start] is set in [MENU] [Run Mode Parameters] [Other Parameters] [Initialize].

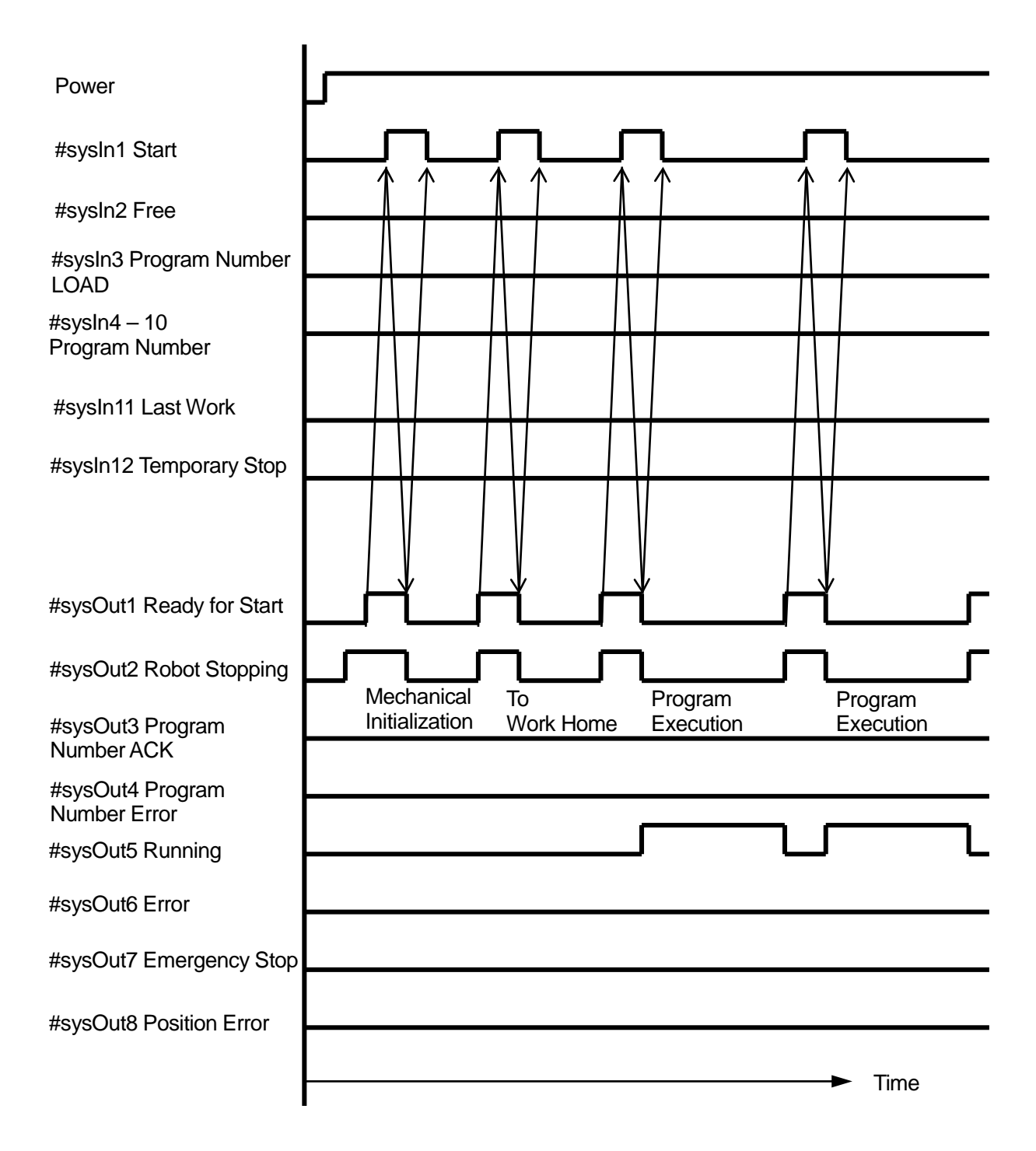

#### <span id="page-34-0"></span>**5.4 Changing Program Numbers and Program Execution via Program Number LOAD**

This graph shows when I/O-SYS is set to [Enabled] in the Administrative Settings Mode [MENU] [Program Number Change] and the [MENU] [Run Mode Parameter] [I/O Settings] are set to [LOAD/ACK Handshake]; and when [MENU] [Run Mode Parameter] [Other Parameter] [Initialize] is set to [Work Home after First Cycle] or to [Work Home after Initialize].

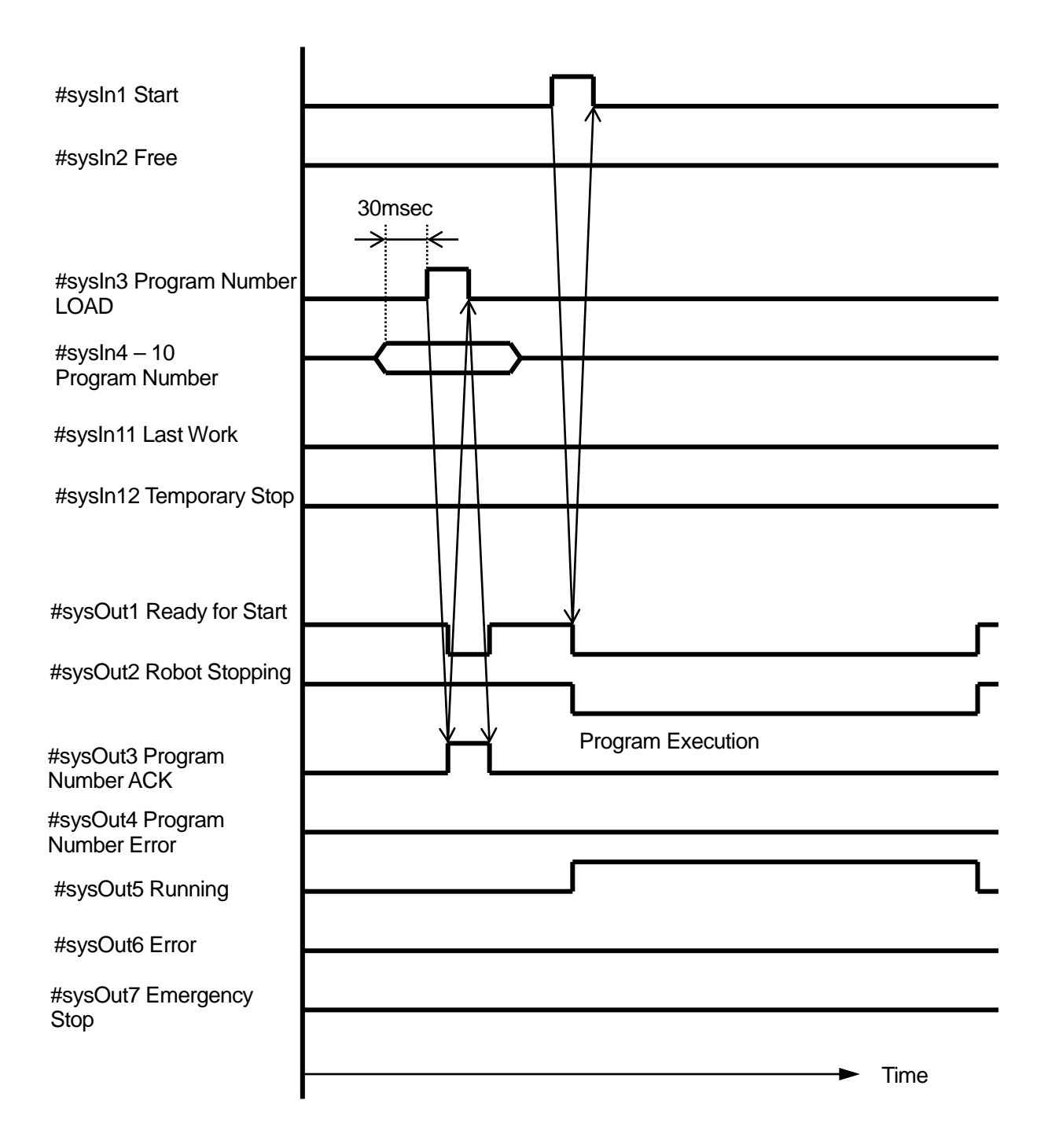

#### <span id="page-35-0"></span>**5.5 Changing Program Numbers, Program Execution and Work Home After Initialize via Program Number LOAD.**

This chart shows the signal changes when I/O-SYS is [Enabled] in Administration Settings Mode [MENU] [Program Number Change], and the settings in [MENU] [Run Mode Parameter] [I/O Setting] [Program Number Changing Method] are set to [LOAD/ACK Handshake]; and when [Run Mode Parameter] [Initialize] is set to [Work Home on Start].

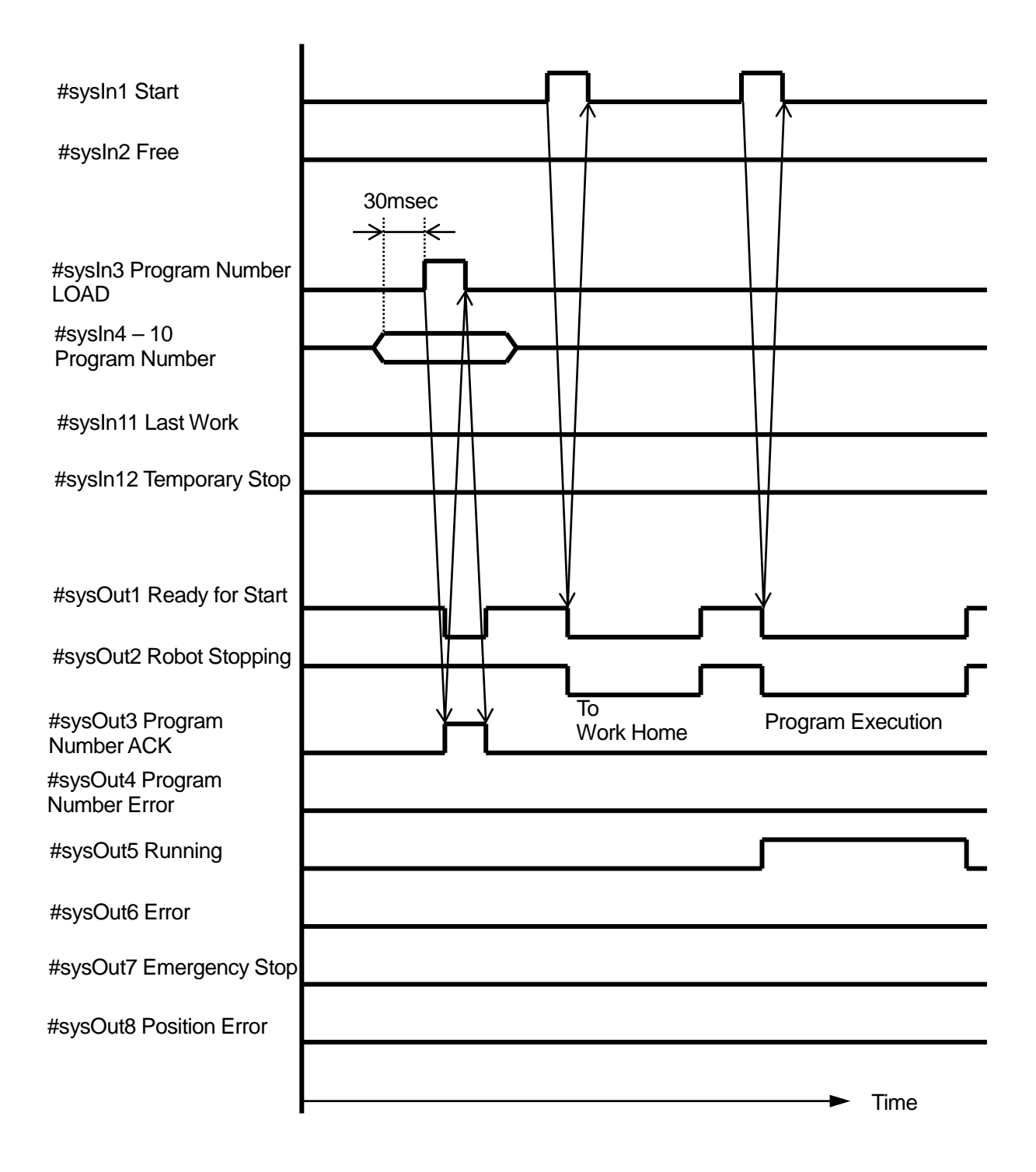

#### <span id="page-36-0"></span>**5.6 Changing Program Numbers via Program Number LOAD and Program Number Error**

The chart shows the signal changes when I/O-SYS in Administration Settings Mode [MENU] [Program Number Change] is set to [Enabled] and [Program Number Changing Method] in [MENU] [Run Mode Parameter] [I/O Settings] is set to [LOAD/ACK Handshake] and when there is no program registered to the loaded number.

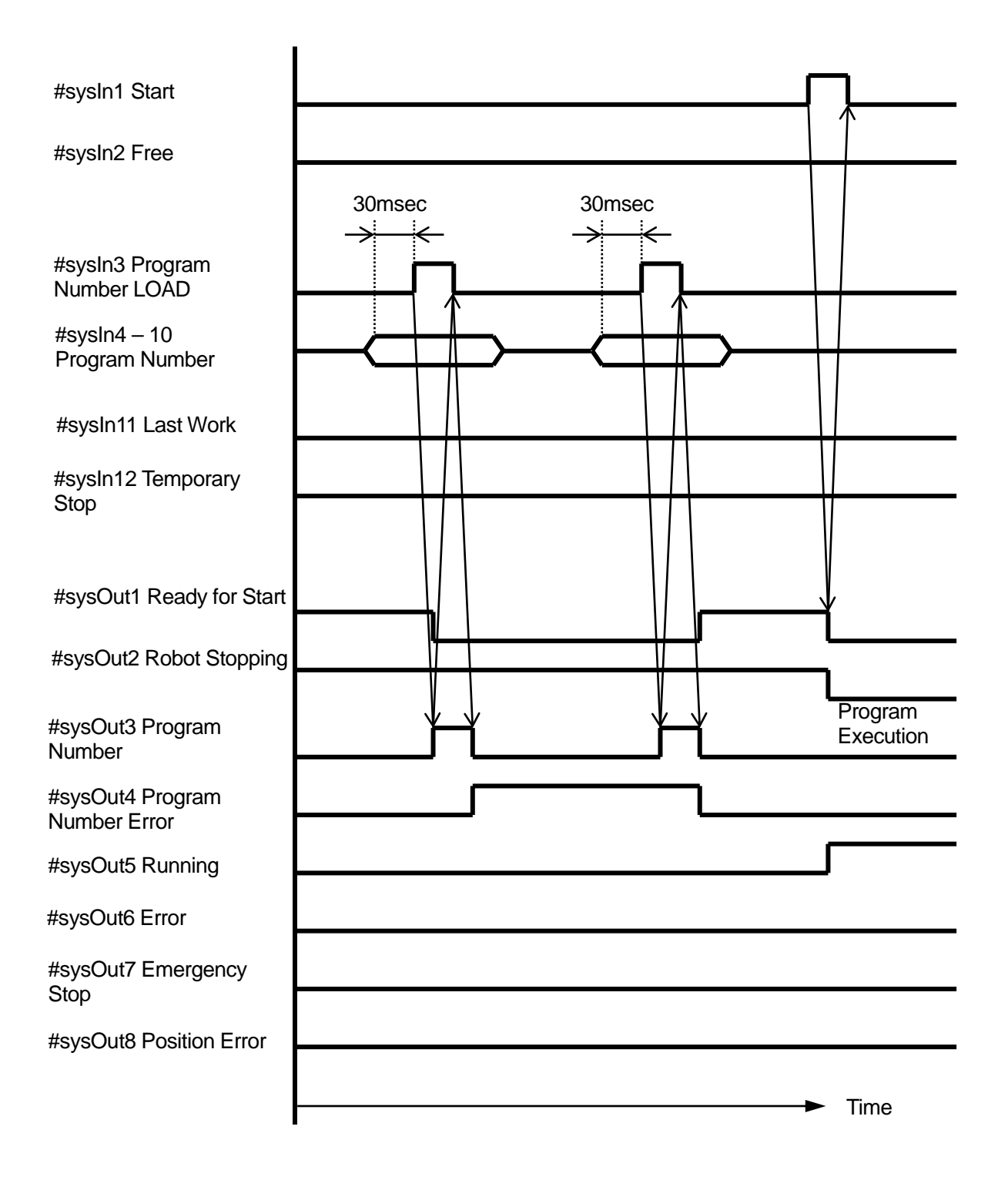

#### <span id="page-37-0"></span>**5.7 Changing Program Numbers and Program Execution via Load at Start**

This chart shows when I/O-SYS in the Administrative Settings Mode [MENU] [Program Number Change] is set to [Enabled], and [Program Number Changing Method] in [MENU] [Run Mode Parameter] [I/O Settings] is set to [Load at Start].

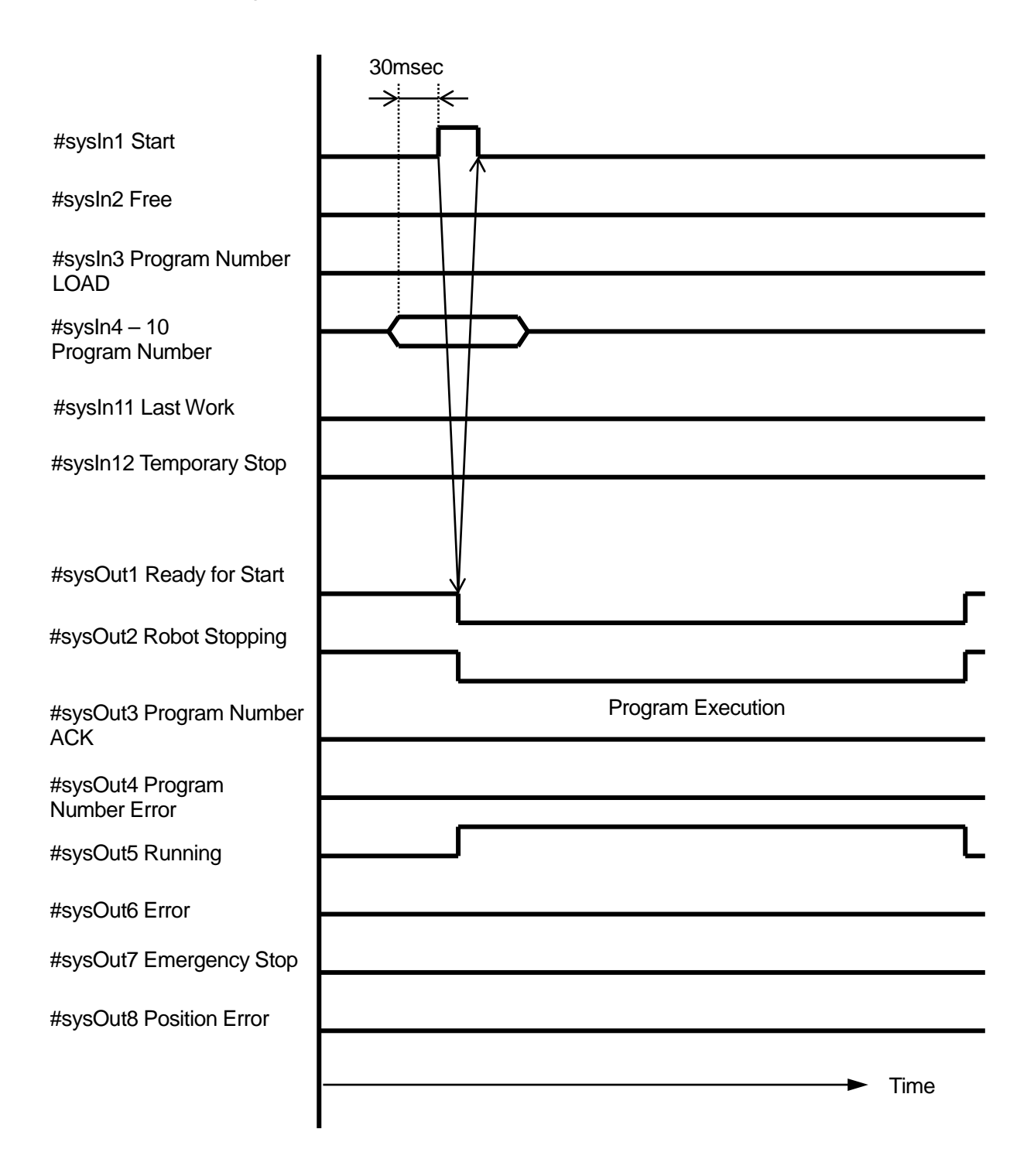

#### <span id="page-38-0"></span>**5.8 Program Number Error and Changing Program Numbers via Load at Start**

This chart shows when I/O-SYS in the Administrative Settings Mode [MENU] [Program Number Change] is set to [Enabled], and when [Program Number Changing Method] in [MENU] [Run Mode Parameters] [I/O Settings] is set to [Load at Start] and when a program number error occurs.

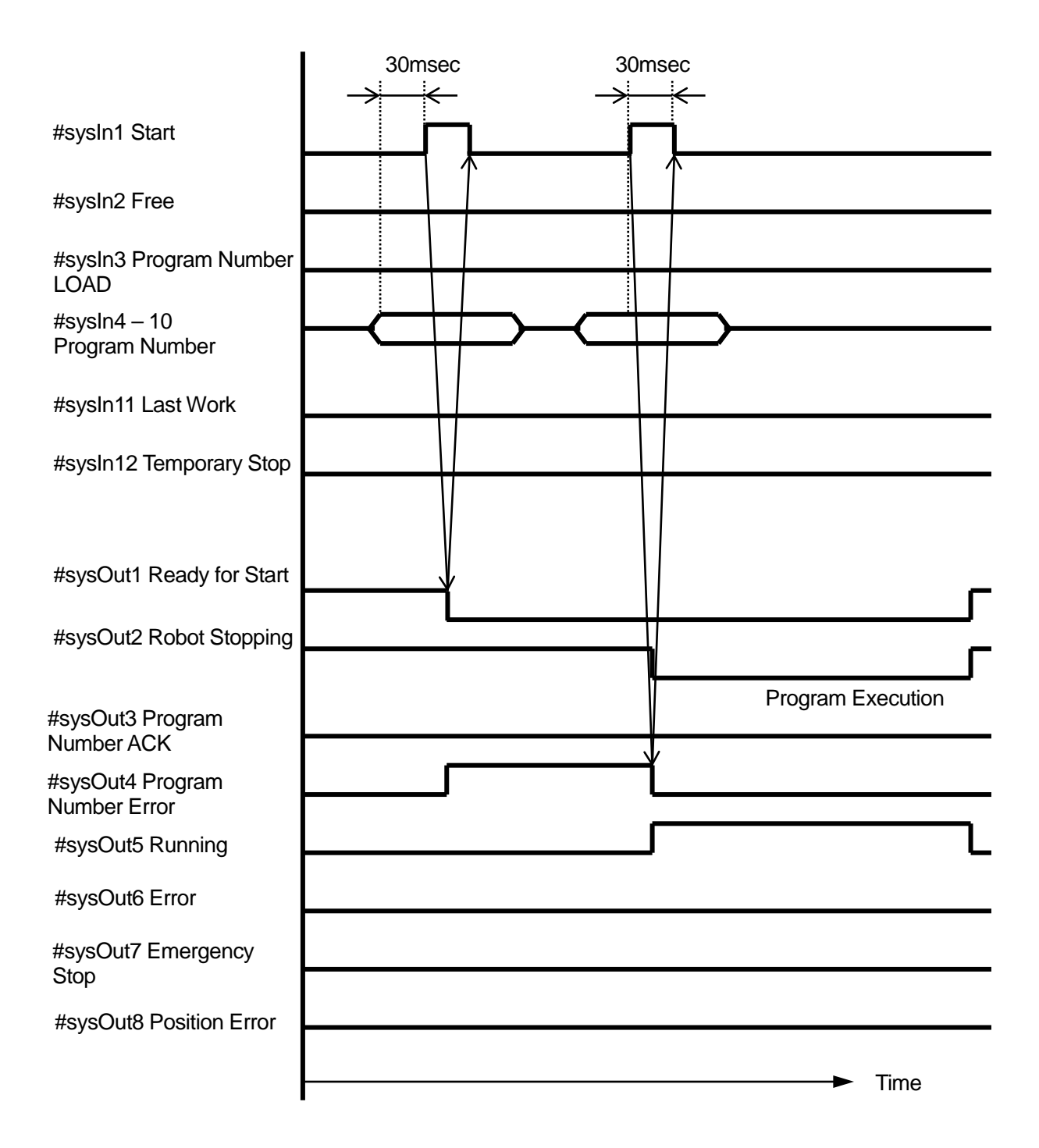

#### <span id="page-39-0"></span>**5.9 #sysIn2 Start Inhibition**

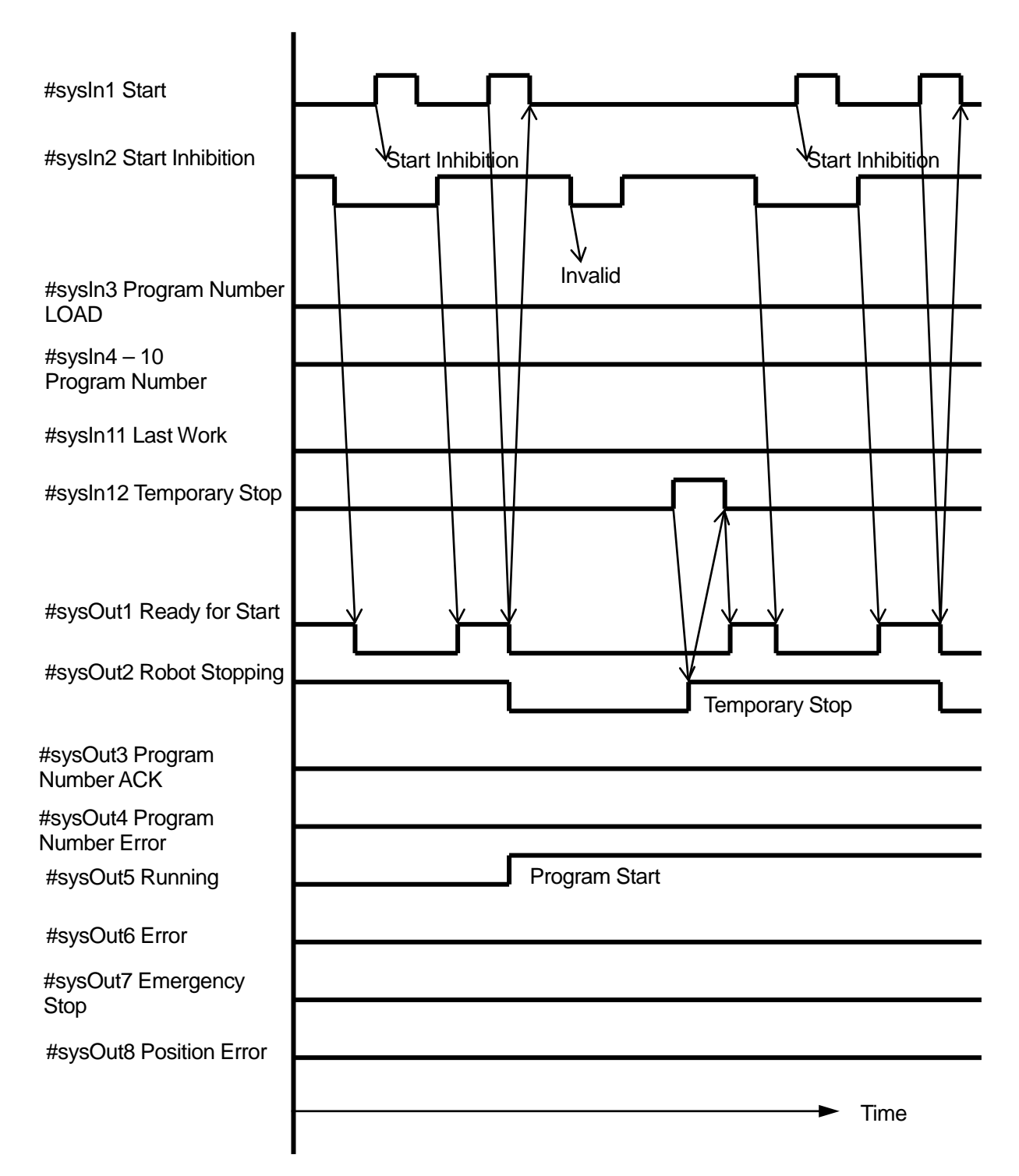

#### <span id="page-40-0"></span>**5.10 #sysIn2 Start-Stop Inhibition**

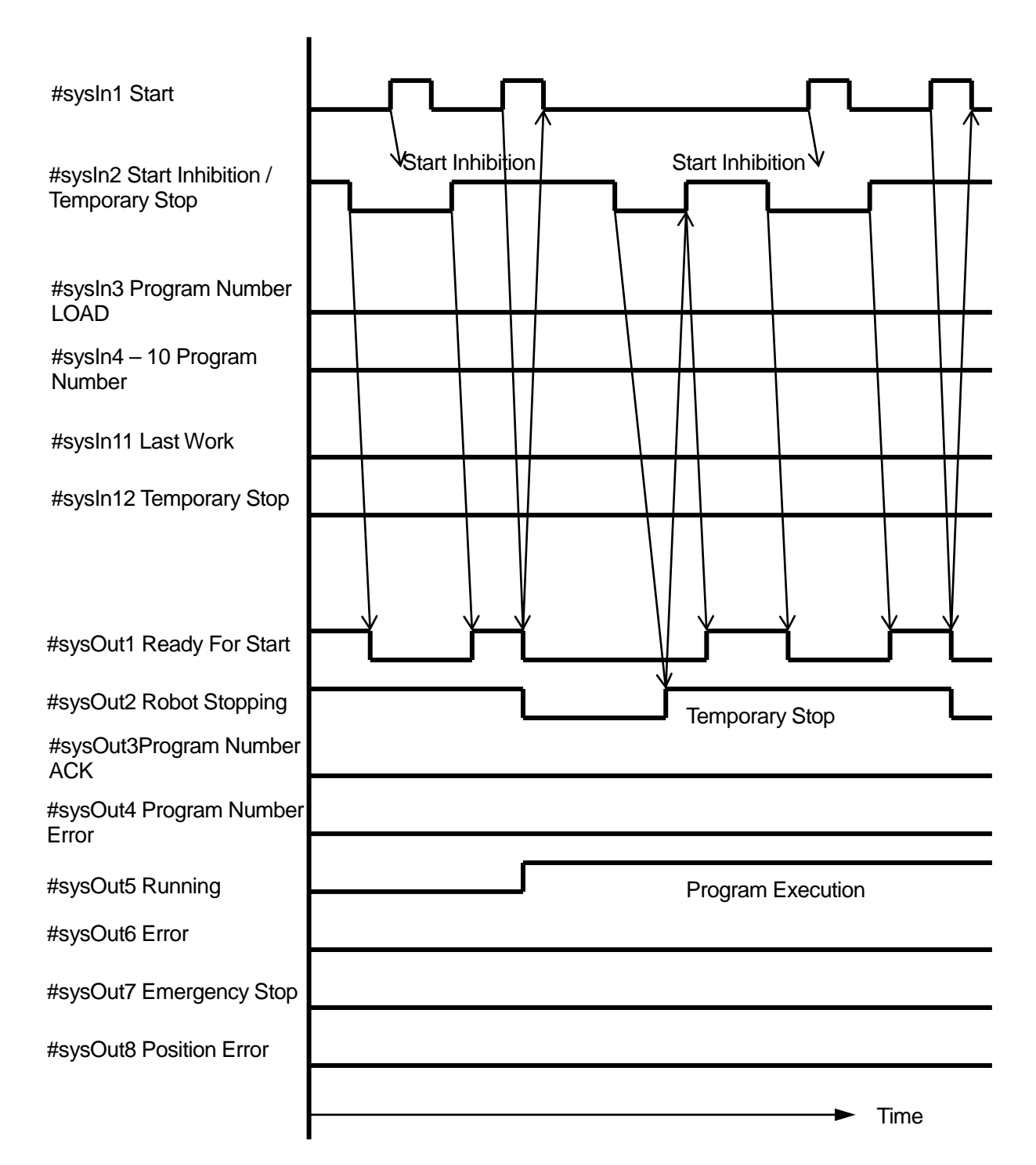

#### <span id="page-41-0"></span>**5.11 #sysIn2 Soft Lock**

The same operation is returned if [I/O-S Function Settings] is set to [Interlock].

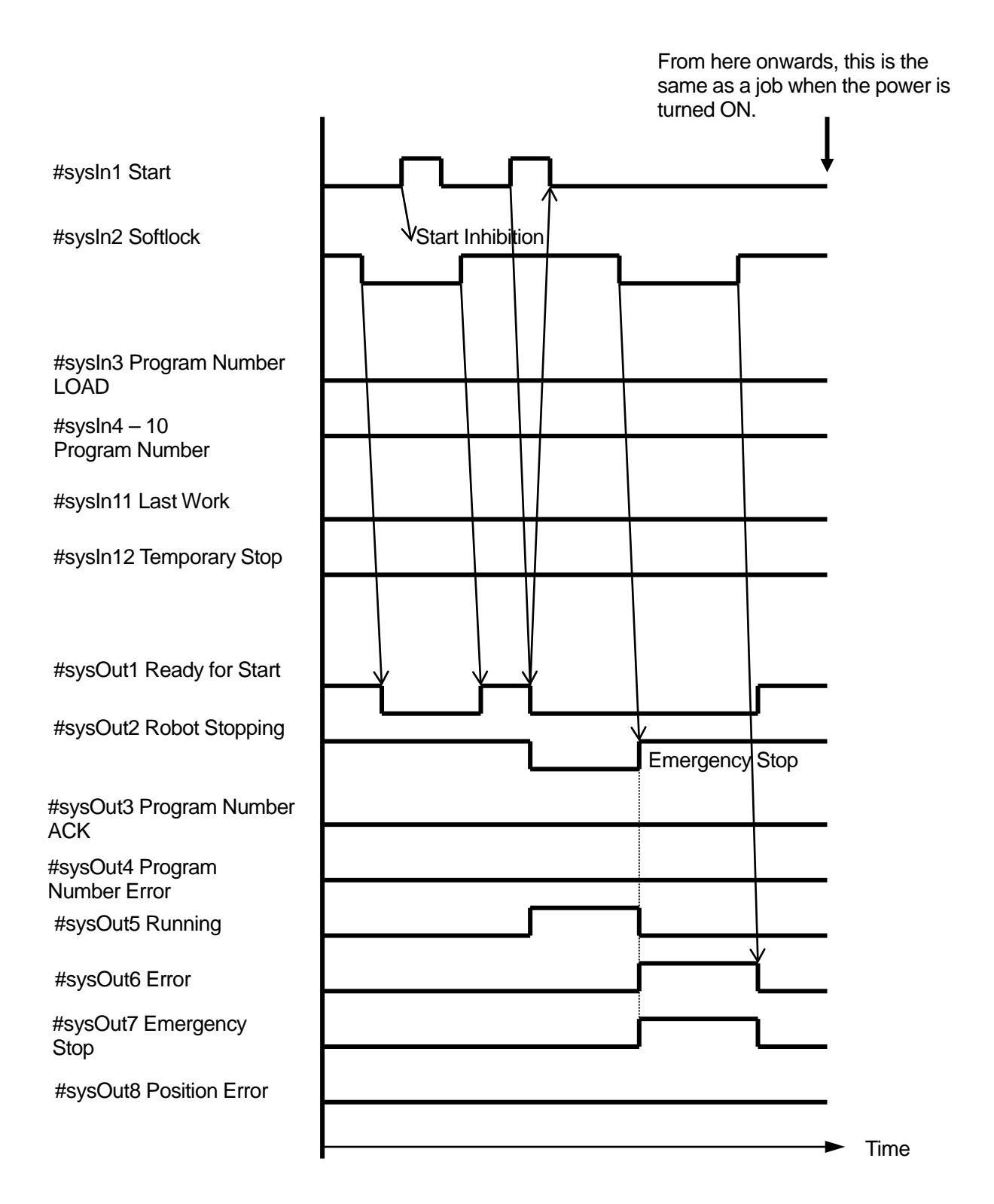

#### <span id="page-42-0"></span>**5.12 #sysIn2 Emergency Stop**

The robot is stopped immediately, regardless of whether it is standing by to start or running at the time. The emergency stop switch or the I/O-S emergency stop function also performs the same operation.

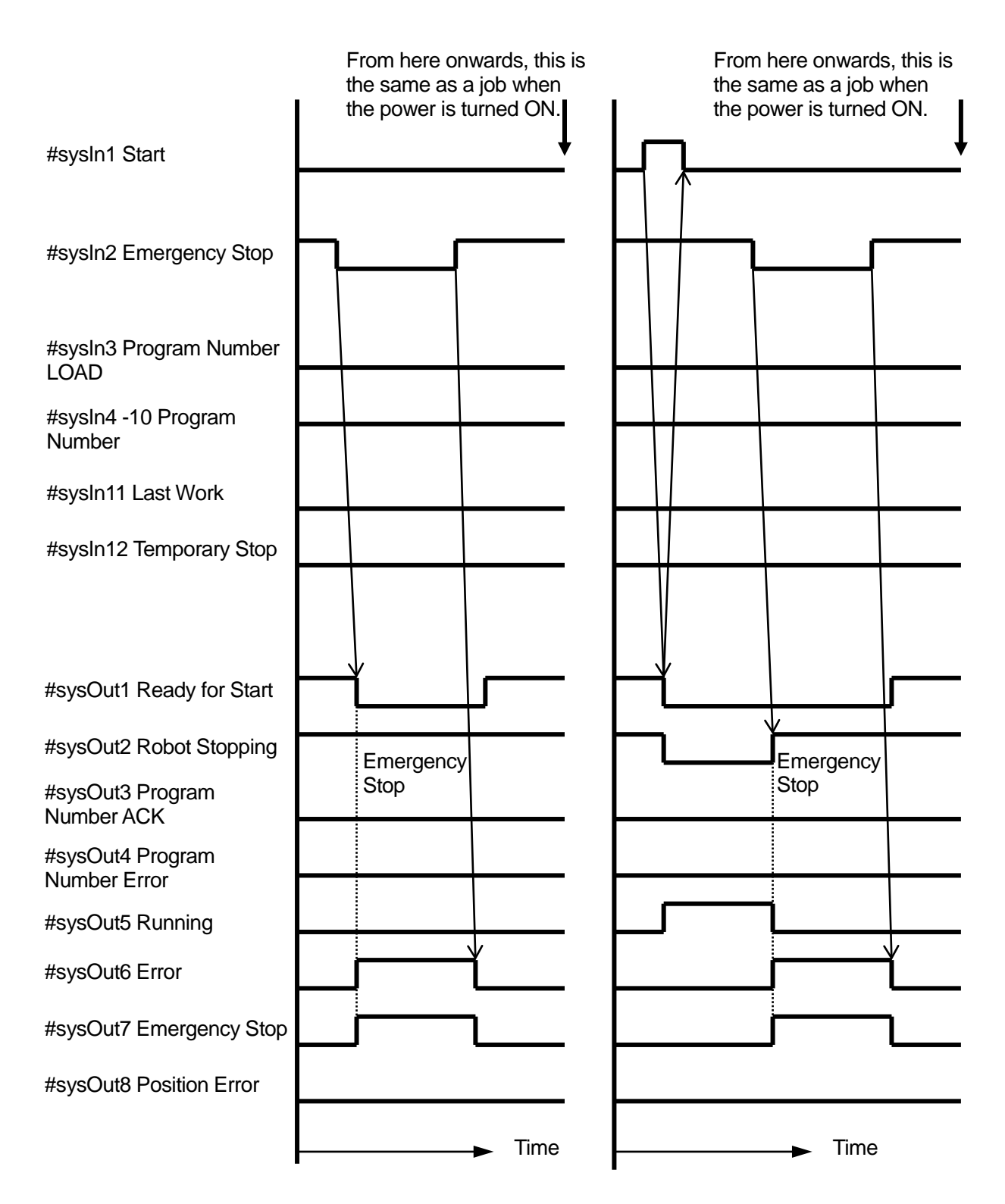

### <span id="page-43-0"></span>**5.13 #sysIn12 Temporary Stop**

The #sysIn12 Temporary Stop is positive logic. It also has an inhibit start function.

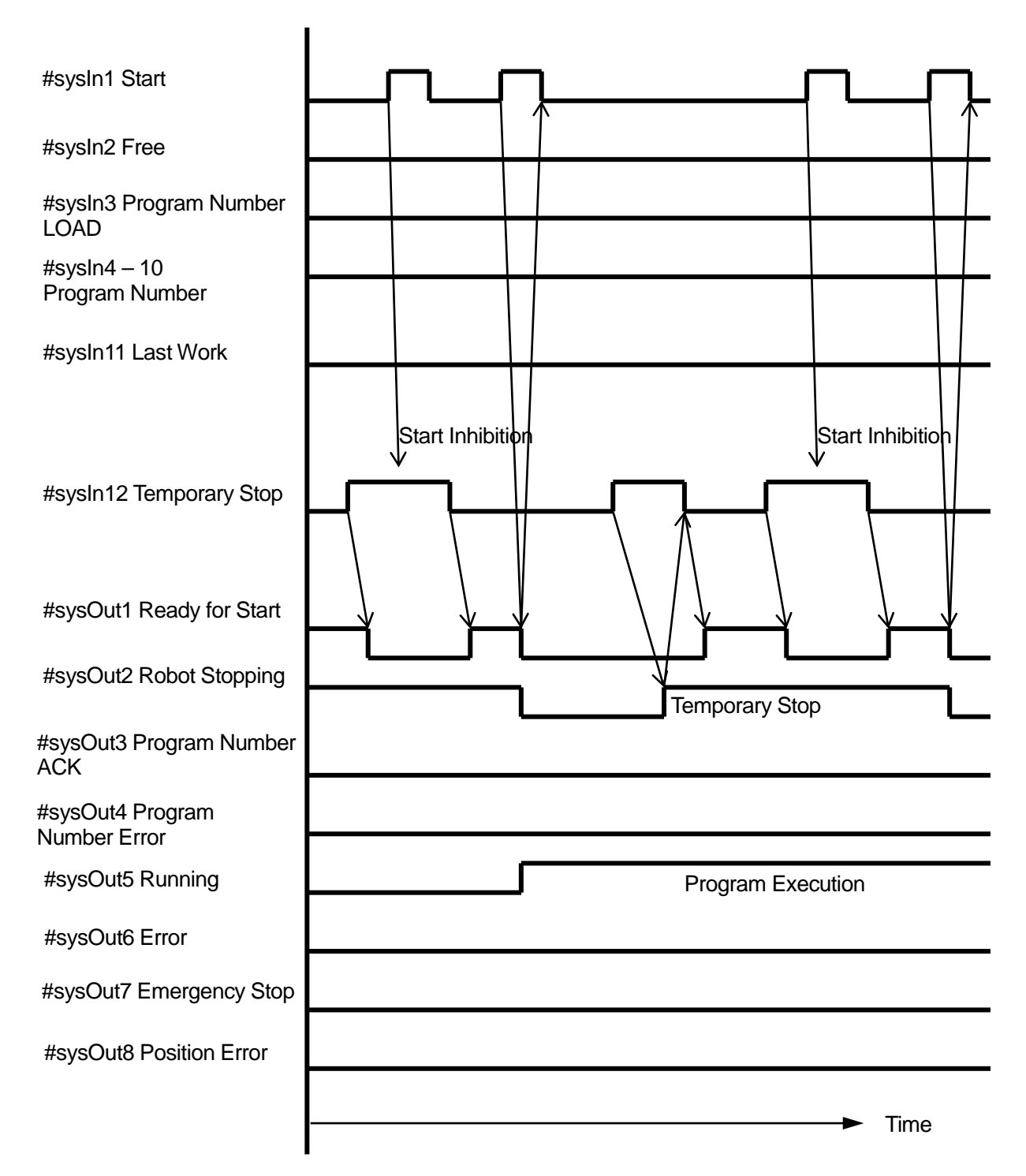

#### <span id="page-44-0"></span>**5.14 #sysIn11 Last Work**

A program is repeated if [Cycle Mode] is set to [Continuous Playback]. Turning ON the [Last Work] command finishes the program.

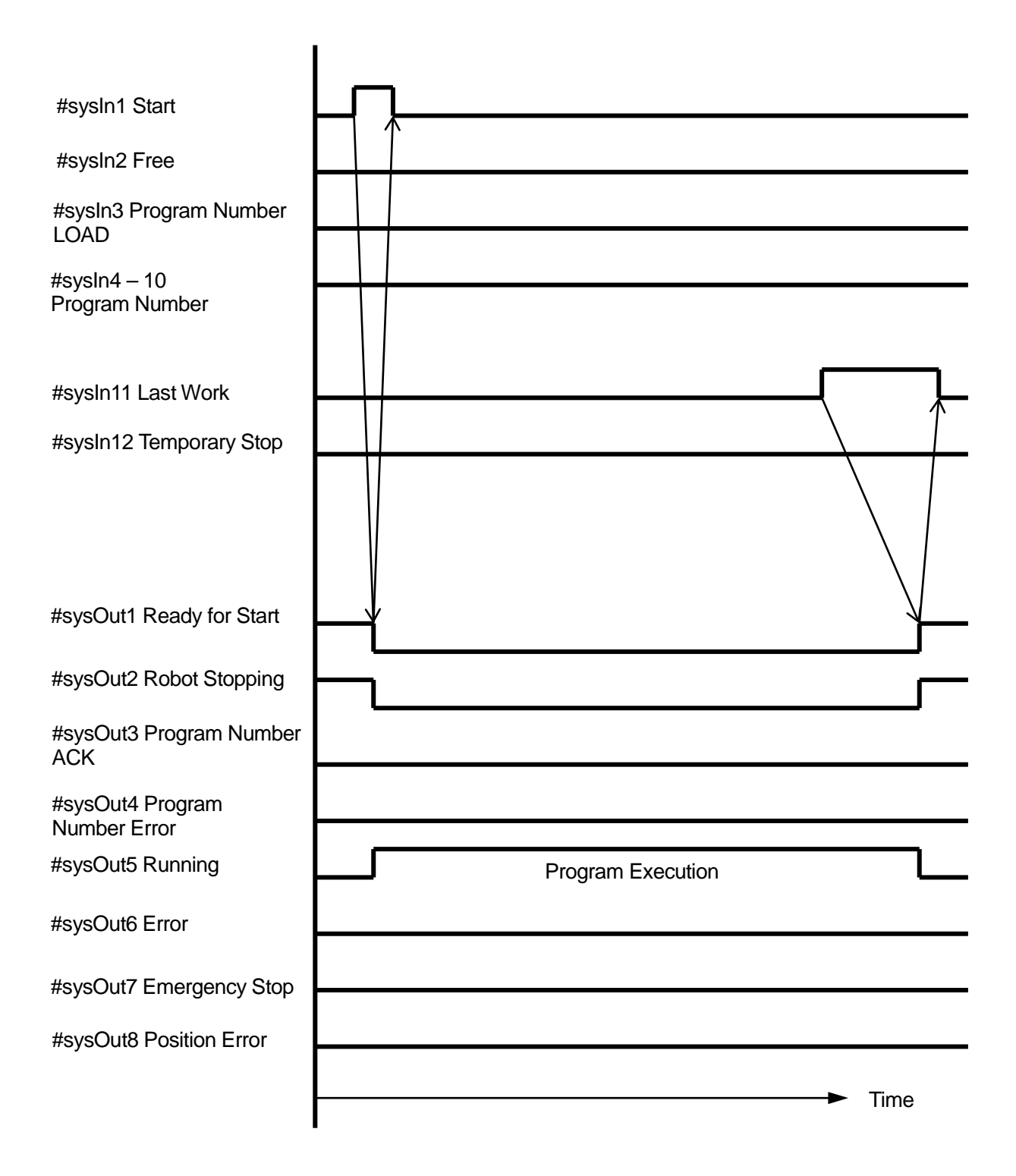

#### <span id="page-45-0"></span>**5.15 #sysOut6 Error**

When an error has occurred, turn OFF the robot and then turn it ON again.

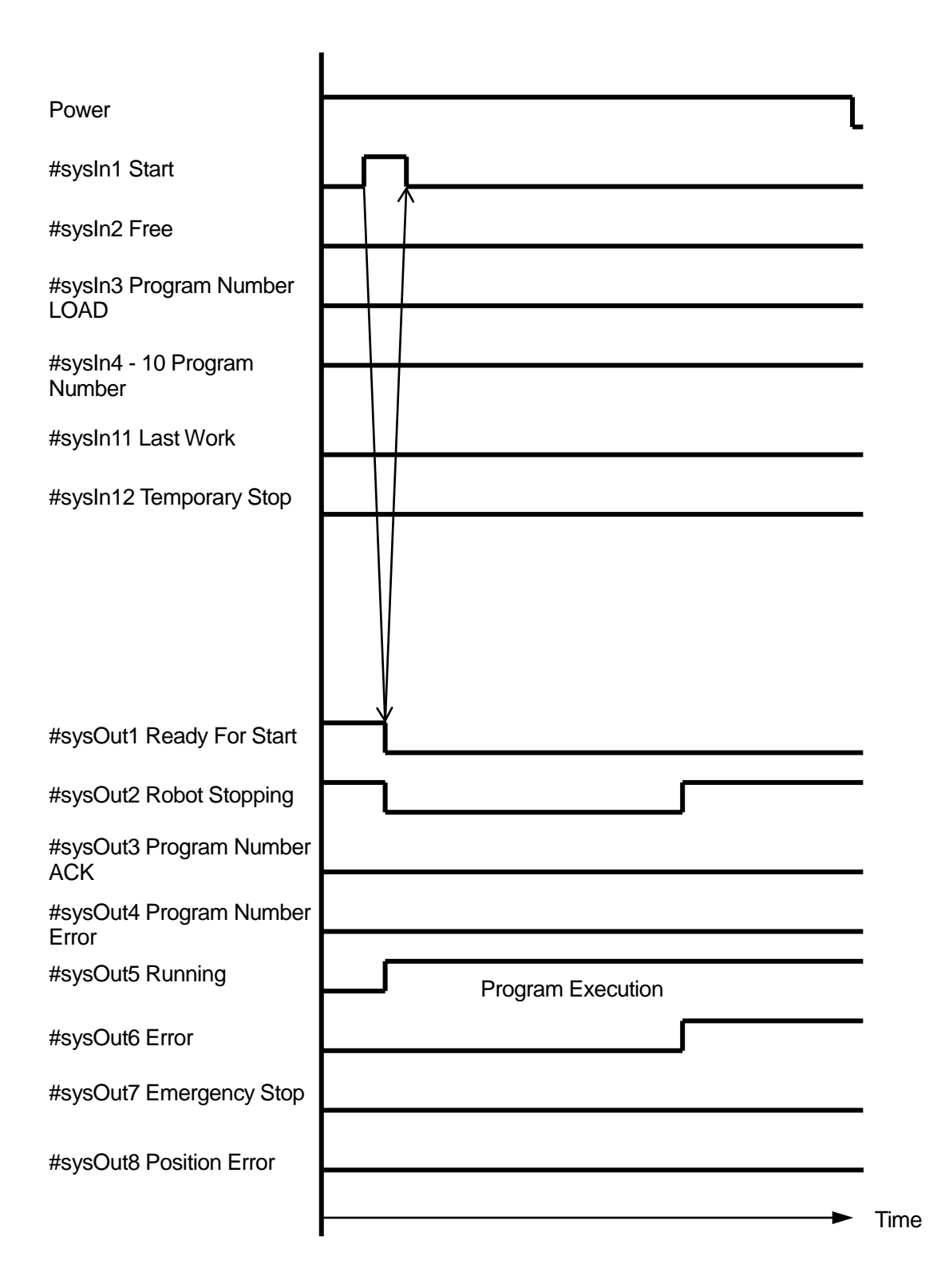

#### <span id="page-46-0"></span>**5.16 #sysOut8 Position Error**

A position error is detected at the end of the program.

It is possible to skip the error and start the next program.

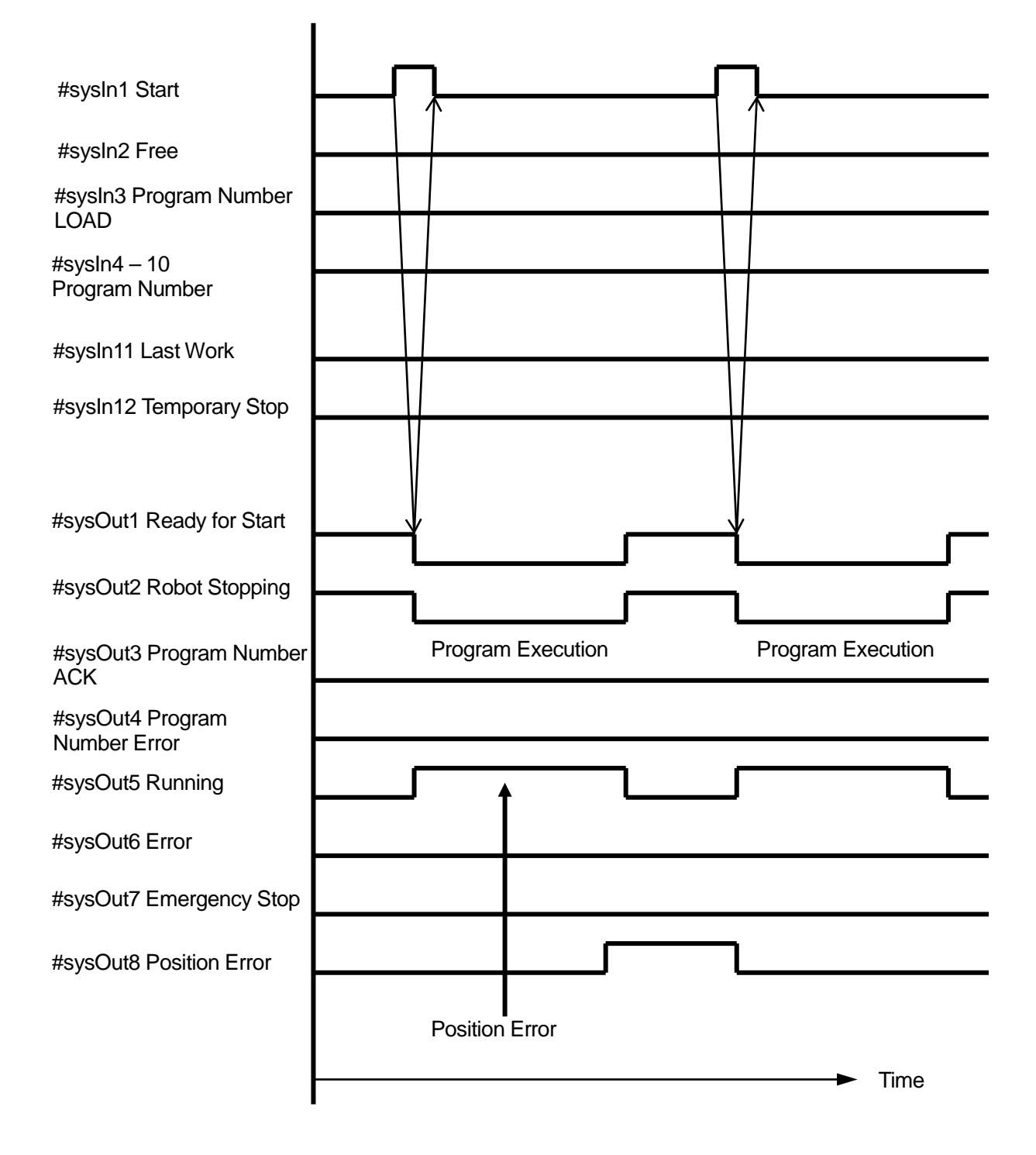

### **Janome Sewing Machine Co., Ltd. Industrial Equipment Sales Division 1463 Hazama-machi, Hachioji-shi, Tokyo 193-0941, Japan Tel: +81-42-661-6301 Fax: +81-42-661-6302 E-mail: j-industry@gm.janome.co.jp**

**Machine specifications may be modified without prior notice to improve quality. No part of this manual may be reproduced in any form, including photocopying, reprinting, or translation into another language, without the prior written consent of JANOME.**

**©2008 – 2017, Janome Sewing Machine Co., Ltd., All rights reserved.**

**963811107 as of 2017-01**

**Japanese Ver. 2017-01**